# Register your product and get support at www.philips.com/welcome

HTS6120

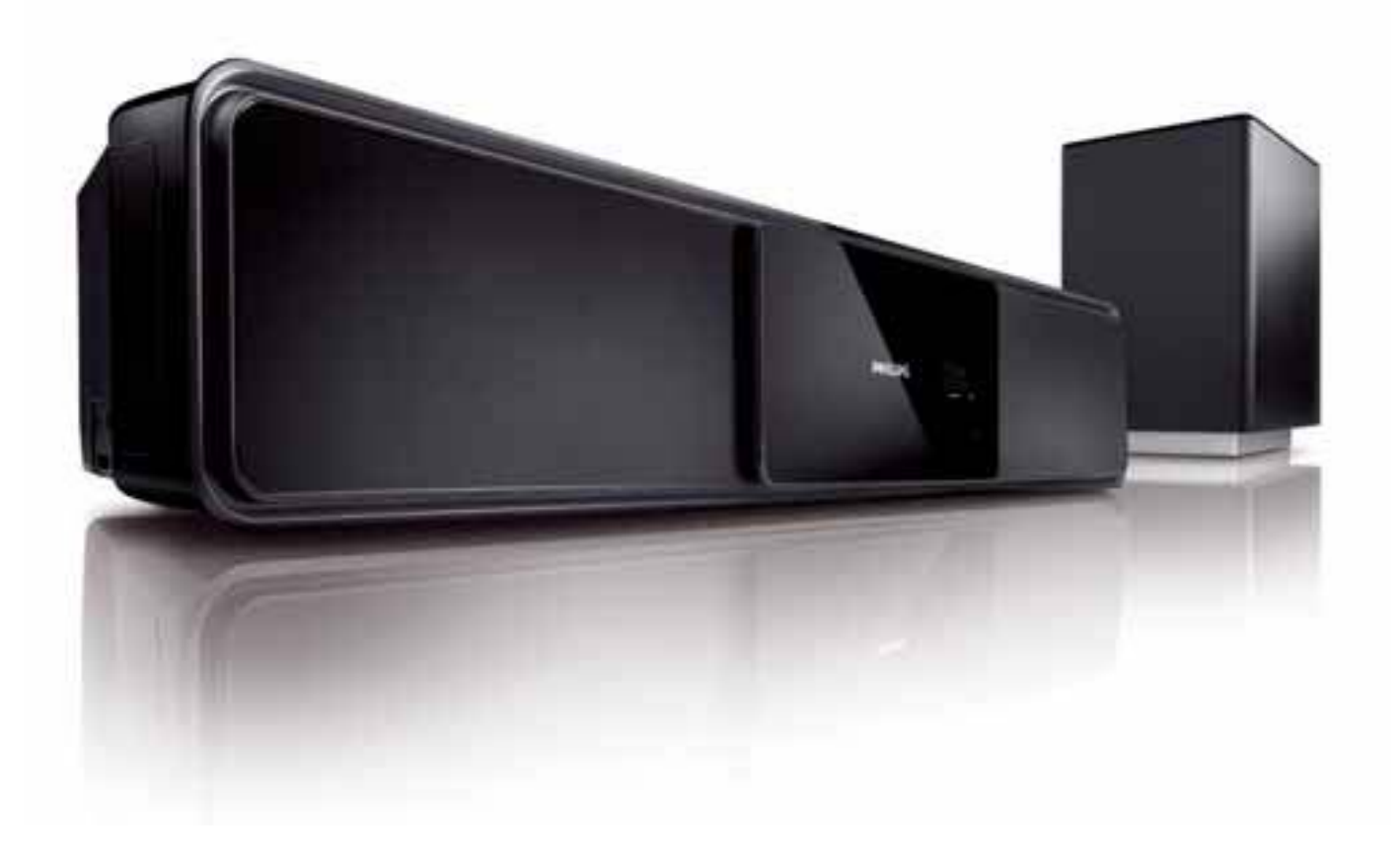

# **PHILIPS**

# Inhaltsangabe

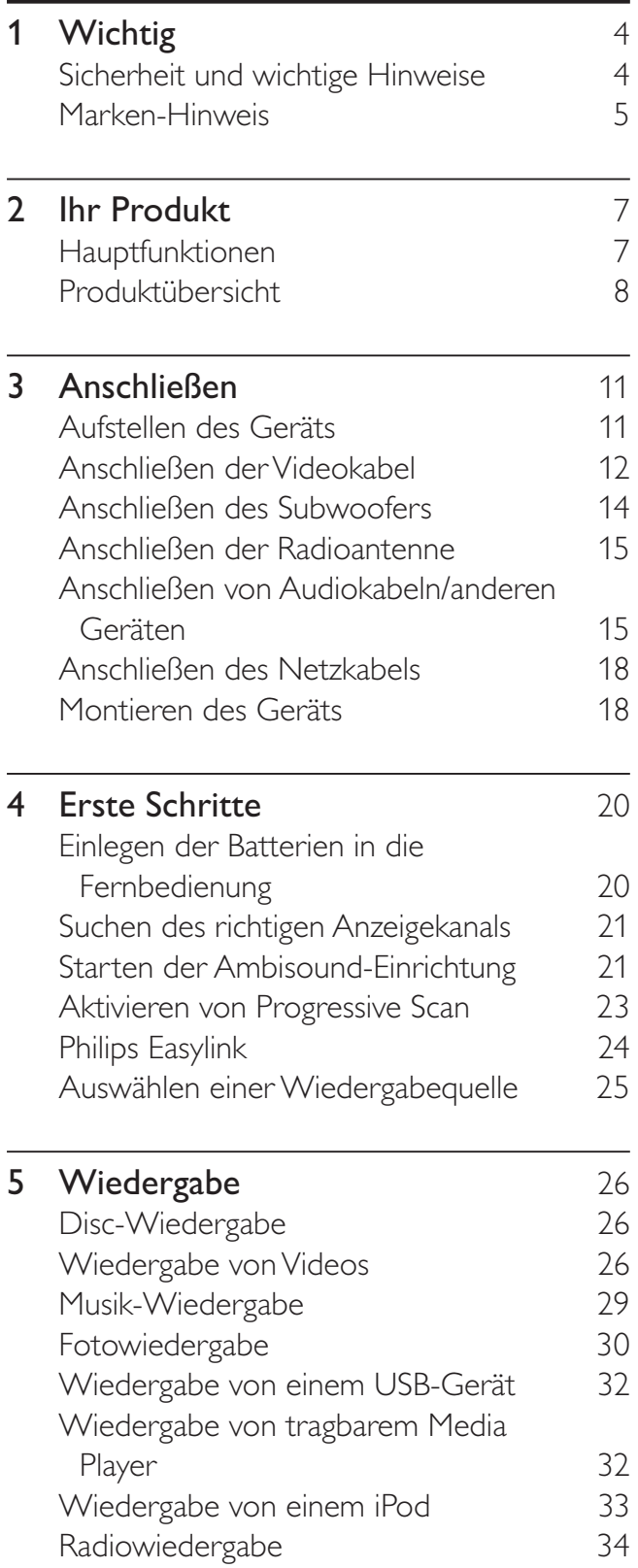

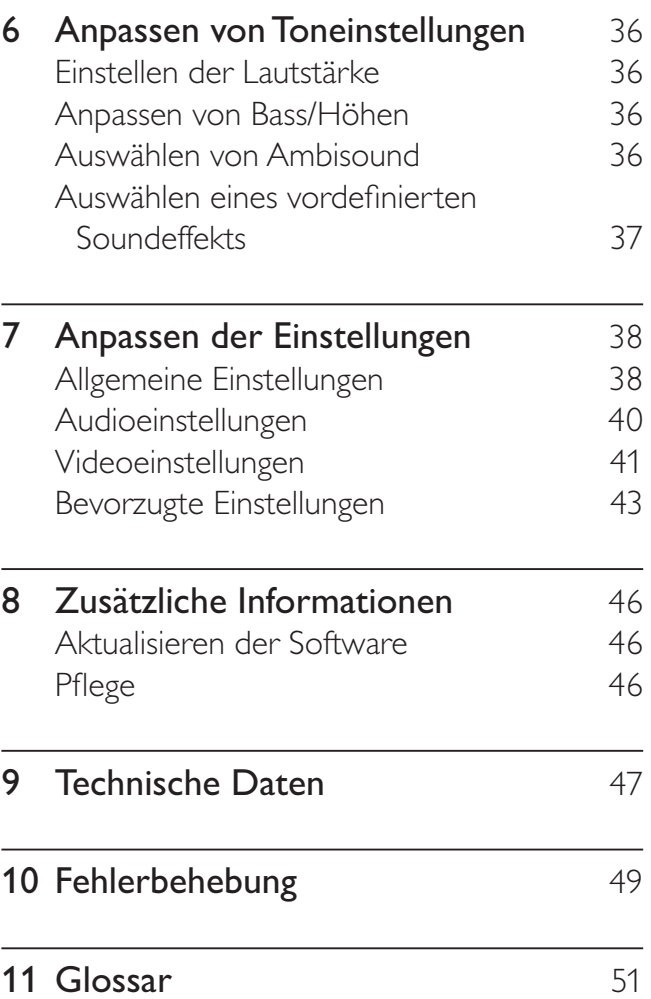

Deutsch

Deutsch

# Wichtig

# Sicherheit und wichtige Hinweise

# Warnung

- Risiko der Überhitzung! Stellen Sie das Gerät nicht in einem geschlossenen Bereich auf. Das Gerät benötigt an allen Seiten einen Lüftungsabstand von mindestens 10 cm. Stellen Sie sicher, dass keine Vorhänge und anderen Gegenstände die Lüftungsschlitze des Geräts abdecken.
- Platzieren Sie das Gerät, die Fernbedienung oder die Batterien niemals in der Nähe von offenem Feuer oder heißen Oberflächen. Setzen Sie das Gerät, die Fernbedienung und die Batterien auch niemals direktem Sonnenlicht aus.
- Verwenden Sie dieses Gerät nur im Innenbereich. Halten Sie dieses Gerät von Wasser und mit Flüssigkeiten gefüllten Behältnissen fern, und setzen Sie es keiner Feuchtigkeit aus.
- Stellen Sie dieses Gerät niemals auf andere elektrische Geräte.
- Halten Sie sich bei einem Gewitter von diesem Gerät fern.
- Wenn der Netzstecker bzw. Gerätestecker als Trennvorrichtung verwendet wird, muss die Trennvorrichtung frei zugänglich bleiben.
- Sichtbare und unsichtbare Laserstrahlung im geöffneten Zustand. Setzen Sie sich möglichst keinen Strahlen aus.

# $\epsilon$

Dieses Produkt entspricht den grundlegenden Anforderungen und sonstigen relevanten Bestimmungen der Richtlinien 2006/95/EC (Niederspannung) und 2004/108/EC (EMV).

# Copyright

Be responsible **Respect copyrights** 

#### Dieses Produkt nutzt eine

Kopierschutztechnologie, die durch bestimmte US-Patente sowie durch andere urheberrechtliche Gesetze geschützt ist. Rechteinhaber sind die Macrovision Corporation und andere Lizenzinhaber. Die Verwendung dieser Kopierschutztechnologie muss durch die Macrovision Corporation autorisiert sein und ist nur für den Privatgebrauch sowie für andere begrenzte Verwendungszwecke gestattet, soweit nicht anderweitig durch die Macrovision Corporation autorisiert. Rückentwicklung (Reverse Engineering) und Auseinanderbauen sind nicht zulässig.

#### Copyright in Großbritannien

Für Aufnahme und Wiedergabe ist ggf. eine Genehmigung notwendig. Weitere Informationen finden Sie im Copyright Act 1956 und in den Performers' Protection Acts 1958 bis 1972.

## Netzsicherung (nur Großbritannien)

Dieses Gerät ist mit einem geprüften Kunststoffnetzstecker ausgestattet. Sollte es erforderlich werden, die Netzsicherung auszuwechseln, muss diese durch eine Sicherung mit denselben Werten ersetzt werden, wie sie auf dem Stecker angegeben sind (z. B. 10 A).

- 1 Entfernen Sie die Sicherungsabdeckung und die Sicherung.
- 2 Die Ersatzsicherung muss BS 1362 entsprechen und das ASTA-Prüfzeichen tragen. Sollte die Sicherung verlorengehen, wenden Sie sich an Ihren Händler, um den richtigen Typ zu ermitteln.
- 3 Setzen Sie die Sicherungsabdeckung wieder auf.

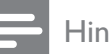

• Um die Kompatibilität mit der EMV-Direktive (2004/108/EC) aufrechtzuerhalten, darf der Netzstecker nicht vom Netzkabel entfernt werden.

## Entsorgung von Altgeräten und Batterien

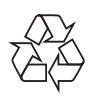

Ihr Gerät wurde unter Verwendung hochwertiger Materialien und Komponenten entwickelt und hergestellt, die recycelt und wiederverwendet werden können.

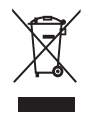

Befindet sich dieses Symbol (durchgestrichene Abfalltonne auf Rädern) auf dem Gerät, bedeutet dies, dass für dieses Gerät die Europäische Richtlinie 2002/96/EG gilt. Informieren Sie sich über die örtlichen Bestimmungen zur getrennten Sammlung elektrischer und elektronischer Geräte. Richten Sie sich nach den örtlichen Bestimmungen und entsorgen Sie Altgeräte nicht über Ihren Hausmüll.

Durch die korrekte Entsorgung Ihrer Altgeräte werden Umwelt und Menschen vor möglichen negativen Folgen geschützt.

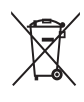

Ihr Produkt enthält Batterien, die der Europäischen Richtlinie 2006/66/EG unterliegen. Diese dürfen nicht mit dem normalen Hausmüll entsorgt werden. Bitte informieren Sie sich über die örtlichen Bestimmungen zur gesonderten Entsorgung von Batterien, da durch die korrekte Entsorgung Umwelt und Menschen vor möglichen negativen Folgen geschützt werden.

#### Informationen zu Progressive Scan

Es ist zu beachten, dass nicht alle High Definition-Fernsehgeräte mit diesem Gerät voll kompatibel sind, was zu eventuellen Artefakten in der Bildanzeige führen könnte. Im Fall von Progressive Scan-Bildproblemen beim Modell 525 oder 625 sollte der Benutzer zur Standard Definition-Ausgabe wechseln. Bei Fragen zur Kompatibilität zwischen unseren Fernsehgeräten und den DVD-Playermodellen 525p und 625p wenden Sie sich bitte an unser Kundendienstzentrum.

# Marken-Hinweis

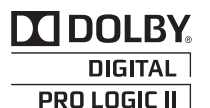

Hergestellt unter der Lizenz von Dolby Laboratories. Dolby, Pro Logic und das Doppel-D-Symbol sind Marken von Dolby Laboratories.

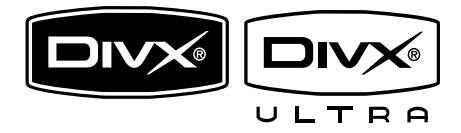

DivX®, DivX® Ultra Certified und zugehörige Logos sind Marken von DivX®, Inc. und werden unter Lizenz verwendet. Offizielles DivX® Ultra Certified-Produkt. Spielt alle Versionen von DivX®-Video (einschließlich DivX® 6) mit einer verbesserten Wiedergabe von DivX®- Mediendateien und DivX®-Medienformat. Gibt DivX®-Videos mit Menüs, Untertiteln und Audiotiteln wieder.

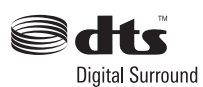

Hergestellt unter der Lizenz der Patente 5.451.942, 5.956.674, 5.974.380, 5.978.762 und 6.487.535 sowie anderen US-amerikanischen und weltweiten erteilten und ausstehenden Patenten. DTS und DTS Digital Surround sind eingetragene Marken. Die DTS-Logos und das Symbol sind Marken von DTS, Inc. © 1996– 2008 DTS, Inc. Alle Rechte vorbehalten.

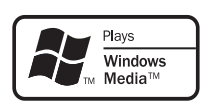

Windows Media und das Windows-Logo sind Marken oder eingetragene Marken der Microsoft Corporation in den USA und/oder anderen Ländern.

# HƏMI

HDMI und das HDMI-Logo sowie High-Definition Multimedia Interface sind Marken oder eingetragene Marken der HDMI Licensing LLC.

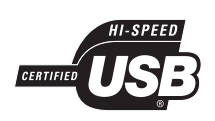

Die USB-IF-Logos sind Marken von Universal Serial Bus Implementers Forum, Inc.

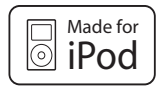

iPod ist eine Marke von Apple Inc., eingetragen in den USA und in anderen Ländern.

"Made for iPod" (Hergestellt für iPod) bedeutet, dass ein elektronisches Zubehörteil speziell für einen iPod entwickelt wurde. Zudem wurde vom Hersteller bestätigt, dass dieses Zubehörteil den Leistungsstandards von Apple entspricht.

Apple ist für dieses Gerät oder die Einhaltung von Sicherheits- und sonstigen Richtlinien nicht verantwortlich.

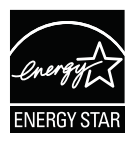

ENERGY STAR und das ENERGY STAR-Kennzeichen sind eingetragene US- Marken.

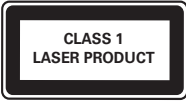

# Deutsch Deutsch

# 2 Ihr Produkt

Herzlichen Glückwunsch zu Ihrem Kauf und willkommen bei Philips! Um das Kundendienstangebot von Philips vollständig nutzen zu können, sollten Sie Ihr Produkt unter www.philips.com/welcome registrieren.

# Hauptfunktionen

#### Philips Easylink

Dieses Gerät unterstützt Philips EasyLink, das das HDMI CEC-Protokoll verwendet. EasyLink-fähige Geräte, die mittels HDMI-Anschlüsse verbunden sind, können mit einer einzigen Fernbedienung gesteuert werden.

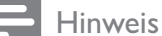

• Philips kann eine vollständige Kompatibilität mit allen HDMI CEC-kompatiblen Geräten nicht garantieren.

#### Philips Ambisound

Die Ambisound-Technologie von Philips produziert Mehrkanal-Surround-Sound mit weniger Lautsprechern und ermöglicht so ein umfassendes Klangerlebnis, ohne dass Sie mehrere Lautsprechersysteme einrichten müssen.

#### Video Upscaling bis zu 1080p

Erleben Sie Discs in der höchsten für Ihr High Definition-Fernsehgerät (HDTV) verfügbaren Bildqualität. Dieses Produkt bietet vollständige High-Definition-Videowiedergabe bis zu einer Auflösung von 1080p. Durch die exakten Details und die hohe Bildschärfe kommen Sie in den Genuss des ultimativen Fernsehvergnügens.

#### Hochgeschwindigkeitsanschluss USB 2.0 und MP3-Anschluss

Schließen Sie Ihr USB-Gerät einfach an die USB-Buchse an, um Ihre MP3-/WMA-/JPEG-/ DivX-Dateien wiederzugeben, oder verbinden Sie Ihren tragbaren Media-Player mit der Buchse MP3 LINK, um Musikwiedergabe in höchster Klangqualität zu genießen.

#### Synchronisieren der Audiowiedergabe mit der Videowiedergabe

Falls die Videosignale, die direkt an das Fernsehgerät übertragen werden, langsamer sind als die Audiodatenströme, können Sie die Audiowiedergabe verzögern und so die Audio- und Videowiedergabe synchronisieren.

## Regional-Codes

Sie können Discs mit den folgenden Regional-Codes wiedergeben.

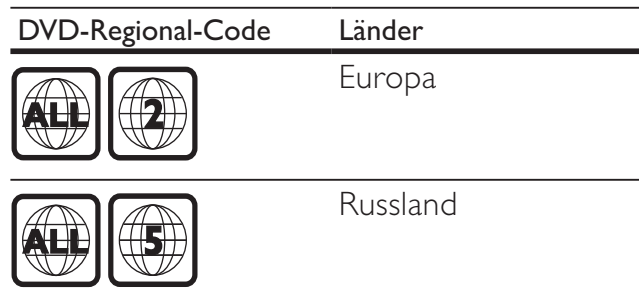

# Produktübersicht

# Hauptgerät

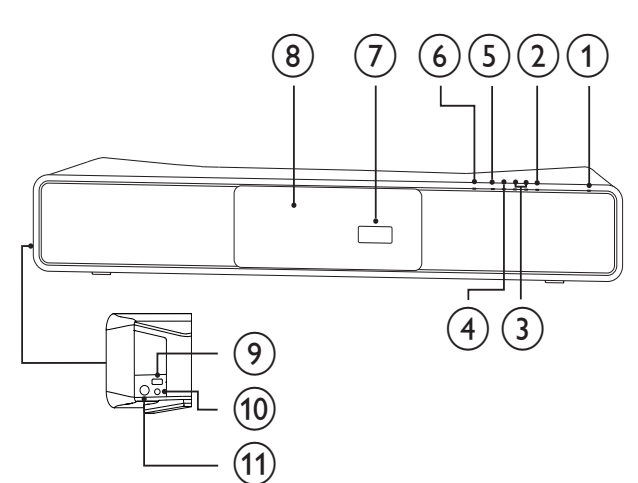

### $(1)$   $\circ$  (Standby-Ein)

• Einschalten des Home Entertainment-Systems oder Wechseln in den Standby-Modus

## $(2)$  SOURCE

- Wählt ein Medium zur Wiedergabe (Audio oder Video) vom angeschlossenen Gerät aus.
- $(3)$  VOL +/-
	- Lautstärke erhöhen oder verringern

## $(4)$  **STOP**

- Beendet die Wiedergabe einer Disc.
- Löscht im Radiomodus den aktuell voreingestellten Radiosender.

## $(5)$  **PIIPLAY/PAUSE**

- Start, Unterbrechung und erneute Wiedergabe der Disc
- Im Radio-Modus: Automatische Einstellung von Sendern bei der Ersteinrichtung
- $(6)$  **AOPEN/CLOSE** 
	- Öffnen oder Schließen des Disc-Fachs

### (7) Anzeigefeld

 $(8)$  Disc-Fach

- $\circledcirc$ 
	- Schließt ein USB-Gerät an.

## $(10)$  MP3 LINK

• Anschluss eines tragbaren Audioplayers.

## (11) FOR iPod DOCK

• Für den Anschluss der iPod-Dockingstation (optionales Zubehör – nicht im Lieferumfang enthalten).

## Fernbedienung

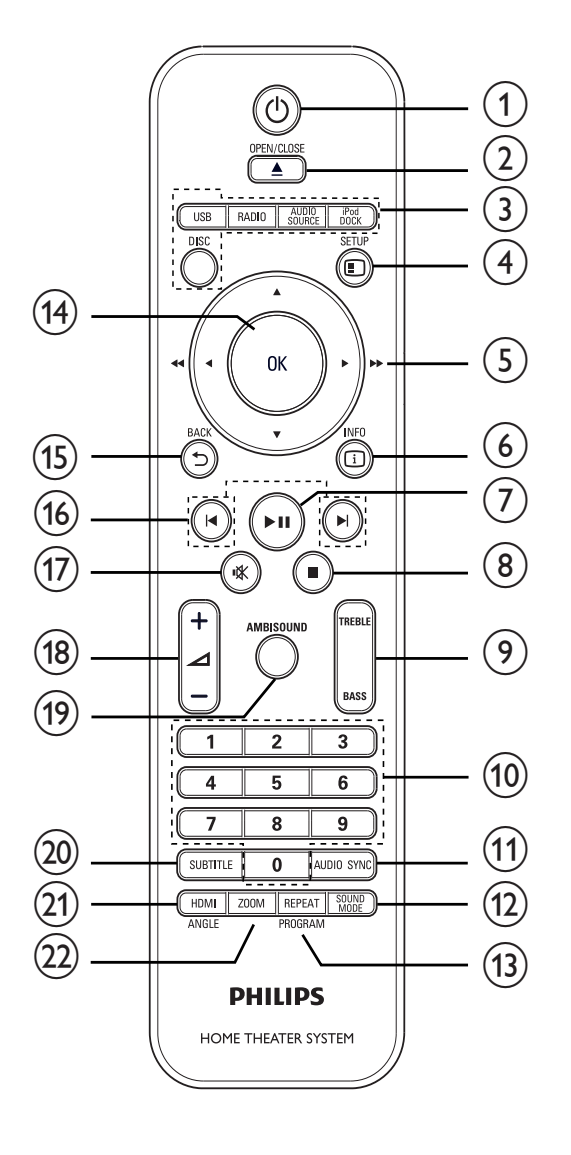

### $(1)$   $\circ$  (Standby-Ein)

- Einschalten des Home Entertainment-Systems oder Wechseln in den Standby-Modus
- Wenn EasyLink aktiviert ist, schalten das Home Entertainment-System und alle EasyLink-Geräte auf Standby. Sie müssen  $\circledcirc$  (Standby-Ein) für mindestens 3 Sekunden gedrückt halten, damit dies eintritt.

## $(2)$  **AOPEN/CLOSE**

• Öffnen oder Schließen des Disc-Fachs

- $(3)$  Source-Tasten
	- DISC: Wechsel zur Disc-Quelle.
	- USB: Wechsel zur USB-Quelle.
	- RADIO: Umschalten auf UKW-Radio
	- AUDIO SOURCE: Auswahl einer Audioeingangsquelle
	- iPod DOCK: Wechsel zum iPod im Dock

#### $(4)$   $\Box$  SETUP

• Einrichtungsmenü öffnen oder verlassen

### $(5)$   $\triangle \blacktriangledown \triangle \blacktriangledown$  (Navigationstasten)

- Durch die Menüs navigieren.
- Drücken Sie die Tasten nach links/ rechts für einen schnellen Rück- oder Vorwärtssuchlauf.
- Drücken Sie im Radio-Modus die Pfeiltaste nach oben/unten, um die Empfangsfrequenz einzustellen.
- Drücken Sie im Radio-Modus die Pfeiltaste nach links/rechts, um den automatischen Suchlauf zu starten.

## $6$   $\Box$  INFO

- Bei Discs: Informationen zum aktuellen Status oder zur Disc anzeigen
- Für Diashows: Miniaturansicht der Fotodateien anzeigen
- $(7)$  **DII** (Wiedergabe/Pause)
	- Start, Unterbrechung und erneute Wiedergabe der Disc
	- Im Radio-Modus: Automatische Einstellung von Sendern bei der Ersteinrichtung

## $(8)$  **m** (Anhalten)

- Beendet die Wiedergabe einer Disc.
- Löscht im Radiomodus den aktuell voreingestellten Radiosender.

## **9** TREBLE / BASS

• Wählen Sie den Bass- oder Höhenmodus, und drücken Sie dann +/-, um die Höhen und Bässe einzustellen.

#### (10) Zifferntasten

- Element zur Wiedergabe auswählen
- (11) AUDIO SYNC
	- Auswahl einer Audiosprache oder eines Fernsehsenders
	- Durch Gedrückthalten erhalten Sie Zugriff auf die Audio-Sync-Einstellungen, drücken Sie dann  $\triangle$ +/-, um die Verzögerungszeit für die Audioausgabe einzustellen.
	- Umschalten zwischen UKW-Stereoempfang und UKW-Mono im Radiomodus

## (12) SOUND MODE

Auswahl eines vordefinierten Toneffekts.

(13) REPEAT / PROGRAM

- Ein- oder Ausschalten des Wiederholungs- oder Shuffle-Modus.
- Im Radio-Modus: Zurücksetzen der voreingestellten Senderliste. Drücken Sie die Taste zum manuellen Zurücksetzen, oder halten Sie sie zum automatischen Zurücksetzen gedrückt.

#### (14) OK

• Bestätigung einer Eingabe oder Auswahl

### $(15)$   $\rightarrow$  BACK

- Zum vorherigen Bildschirm zurückkehren.
- Bei DVD: Aufrufen des Titelmenüs.
- Bei VCD Version 2.0 oder SVCD mit aktivierter PBC-Funktion: Zurückkehren zum Menü während der Wiedergabe.

### $(16)$   $\blacktriangleleft$   $\blacktriangleright$   $(Zurück/Weiter)$

• Zum vorherigen oder nächsten Titel, Kapitel oder Track springen

### $(17)$   $\mathcal K$  (Stummschaltung)

Stummschalten oder erneutes Einschalten der Audioausgabe

### $(18)$   $\angle$  +/-

Lautstärke erhöhen oder verringern

## (19) AMBISOUND

• Auswahl von Stereosound oder Mehrkanal-Raumklang.

## $(20)$  SUBTITLE

• Auswahl einer Untertitelsprache für Video

## $(21)$  HDMI / ANGLE

- Auswählen der Videoauflösung der HDMI-Ausgabe
- Halten Sie diese Taste gedrückt, um Videos aus verschiedenen Kamerawinkeln wiederzugeben.

## $(22)$  ZOOM

• Bild vergrößern oder verkleinern

# 3 Anschließen

Stellen Sie folgende Verbindungen her, um das Home Entertainment-System verwenden zu können.

#### Grundlegende Verbindungen:

- Video
- Subwoofer
- Netz

#### Optionale Verbindungen:

- Radioantenne
- Audio
	- Audioausgang vom Fernsehgerät
	- Audioausgang von einer Kabelbox, einem Recorder oder einer Spielkonsole
- Andere Geräte
	- Tragbarer Media Player
	- USB-Gerät
	- iPod-Dockingstation
- Montieren des Home Entertainment-Systems

#### Hinweis

- Das Geräteschild auf der Rück- oder Unterseite des Geräts enthält Angaben zum Gerät und seiner Stromversorgung.
- Vergewissern Sie sich vor dem Herstellen oder Ändern von Verbindungen, dass alle Geräte vom Stromnetz getrennt sind.

## Tipp

• Es können unterschiedliche Typen von Anschlüssen verwendet werden, um dieses Gerät an Ihr Produkt anzuschließen, je nach Verfügbarkeit und Ihrem Bedarf. Eine vollständige, interaktive Anleitung zu den Anschlussmöglichkeiten Ihres Geräts finden Sie unter www.connectivityguide.philips.com.

# Aufstellen des Geräts

- Stellen Sie das Gerät so auf, dass es weder verschoben noch heruntergezogen oder -geworfen werden kann. Stellen Sie es niemals in ein geschlossenes Gehäuse.
- Stellen Sie sicher, dass das Netzkabel immer leicht zugänglich ist, sodass Sie das Fernsehgerät schnell von der Stromversorgung trennen können.

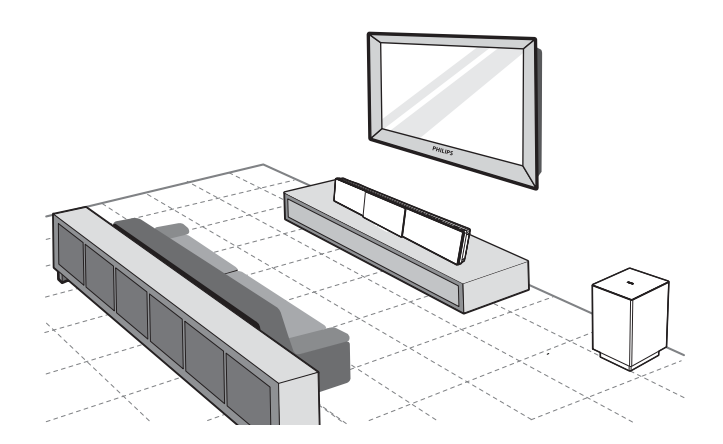

- 1 Stellen Sie das Home Entertainment-System in der Nähe Ihres Fernsehgeräts parallel zur Richtung des Hörers auf.
	- Wenn Sie das Home Entertainment-System an der Wand befestigen, platzieren Sie es auf Ohrhöhe des Zuhörers.

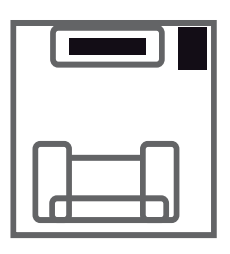

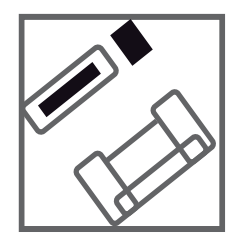

2 Stellen Sie den Subwoofer in einer Ecke des Raumes mindestens einen Meter vom Fernsehgerät entfernt auf.

# Tipp

- Um Interferenzen und Störgeräusche zu vermeiden, sollte das Home Entertainment-System nicht zu nah an Strahlungsquellen aufgestellt werden.
- Bei Ihrem Philips Händler können Sie auch eine separate Standhalterung erwerben, die sowohl für Ihr Philips Plasma-/LCD-Fernsehgerät als auch für dieses Home Entertainment-System geeignet ist.

# Anschließen der Videokabel

Schließen Sie das Home Entertainment-System zur Anzeige der Disc-Wiedergabe an das Fernsehgerät an. Wählen Sie die beste Videoverbindung aus, die das Fernsehgerät unterstützt.

- Option 1: Anschließen an HDMI-Buchse (bei HDMI-, DVI- oder HDCPkompatiblen Fernsehgeräten)
- Option 2: Anschließen an SCART-Buchse (bei einem Standardfernsehgerät)
- Option 3: Anschluss an Component-Video-Buchse (bei einem Standardfernsehgerät oder einem Fernsehgerät mit Progressive Scan)

#### Hinweis

• Dieses Home Entertainment-System muss direkt an ein Fernsehgerät angeschlossen werden.

## Vor dem Anschließen...

1 Schieben Sie die Riegel auf der Rückseite nach oben, und öffnen Sie die Abdeckung.

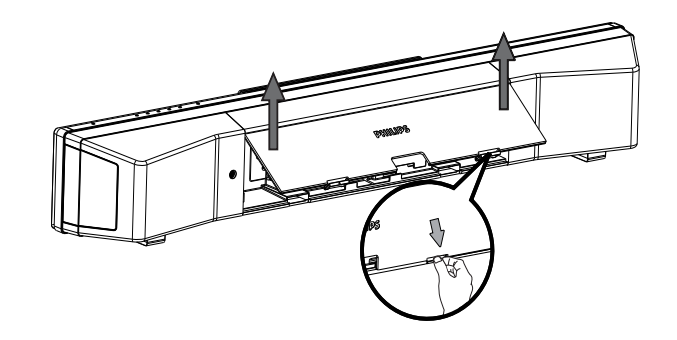

- 2 Schließen Sie die Kabel an die entsprechenden Buchsen an, und führen Sie die Kabel zum Anschluss CABLE OUT.
	- Weitere Informationen zu den Anschlussmöglichkeiten finden Sie auf den folgenden Seiten.

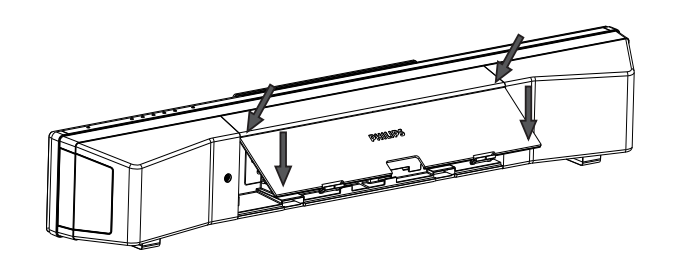

3 Wenn Sie diesen Vorgang abgeschlossen haben, bringen Sie die hintere Abdeckung wieder an.

#### Hinweis

• Alle Kabel müssen unter der Abdeckung verstaut sein, damit sich die Abdeckung richtig schließen lässt.

Deutsch Deutsch

Option 1: Anschluss an die HDMI-Buchse

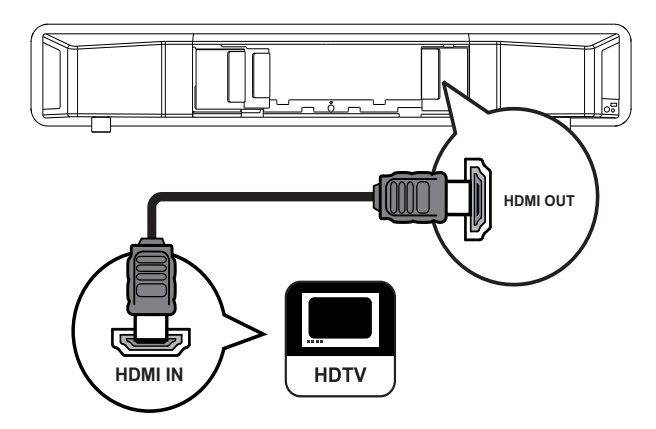

1 Verbinden Sie ein HDMI-Kabel (nicht im Lieferumfang enthalten) mit der HDMI OUT-Buchse am Home Entertainment-System und der HDMI-Eingangsbuchse am Fernsehgerät.

#### Hinweis

• Wenn Ihr Gerät HDMI CEC unterstützt, können Sie kompatible Geräte über eine einzige Fernbedienung steuern. (Weitere Informationen finden Sie unter "Erste Schritte" > "Verwenden des Philips Easylink".)

## Tipp

- Wenn das Fernsehgerät nur über einen DVI-Anschluss verfügt, schließen Sie ihn über einen HDMI/DVI-Adapter an. Schließen Sie ein Audiokabel zur Ausgabe von Sound an.
- Sie können die Videoausgabe optimieren. (Weitere Informationen finden Sie unter "Anpassen der Einstellungen" > "Videoeinstellungen" > [HDMI-Setup]).
- Diese Verbindungsart bietet die beste Bildqualität.

#### Option 2: Anschließen an SCART-Buchse

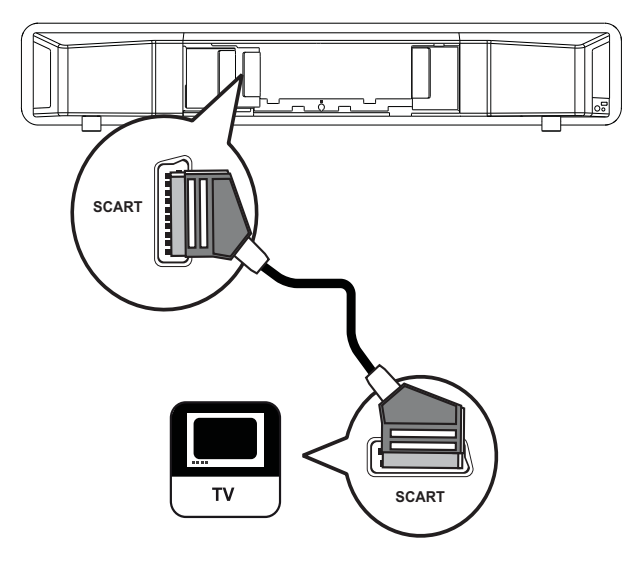

1 Verbinden Sie ein Scart-Kabel mit der SCART-Buchse an diesem Home Entertainment-System und der SCART-Eingangsbuchse am Fernsehgerät.

#### Hinweis

- Über den Scart-Anschluss wird der Ton des Fernsehgeräts über die angeschlossenen Lautsprecher ausgegeben. Drücken Sie wiederholt auf **AUDIO SOURCE**, bis "SCART INPUT" auf dem Display angezeigt wird.
- Diese Verbindungsart liefert eine gute Bildqualität.

Option 3: Anschluss an Component-Video-Buchse

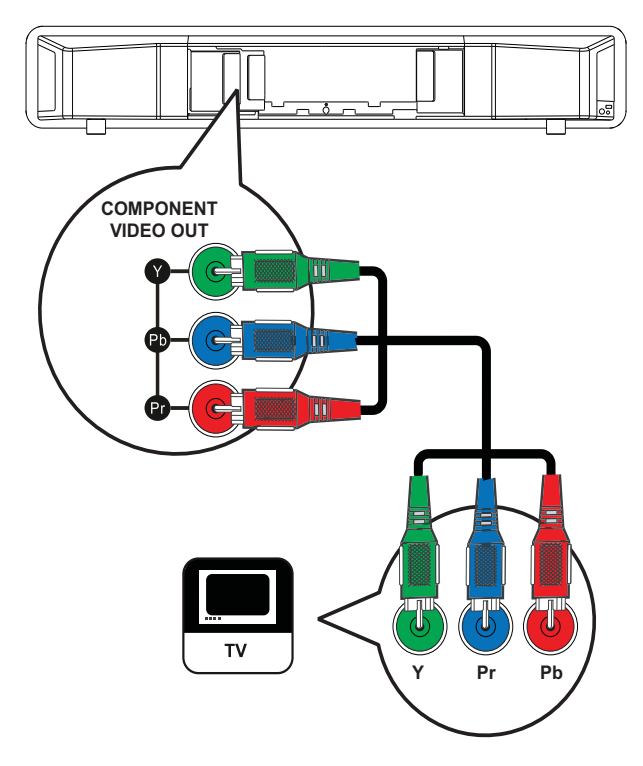

- 1 Verbinden Sie das Component-Video-Kabel (nicht im Lieferumfang enthalten) mit den Y Pb Pr-Buchsen am Home Entertainment-System und den COMPONENT VIDEO-Eingangsbuchsen am Fernsehgerät.
	- Wenn Sie ein Fernsehgerät mit Progressive Scan verwenden, können Sie den Progressive Scan-Modus aktivieren. (siehe "Erste Schritte" > "Aktivieren von Progressive Scan").

#### Hinweis

- Die Component-Video-Eingangsbuchse an Ihrem Fernsehgerät kann wie folgt gekennzeichnet sein: Y Pb Pr, Y Cb Cr oder YUV.
- Diese Verbindungsart liefert eine gute Bildqualität.

# Anschließen des Subwoofers

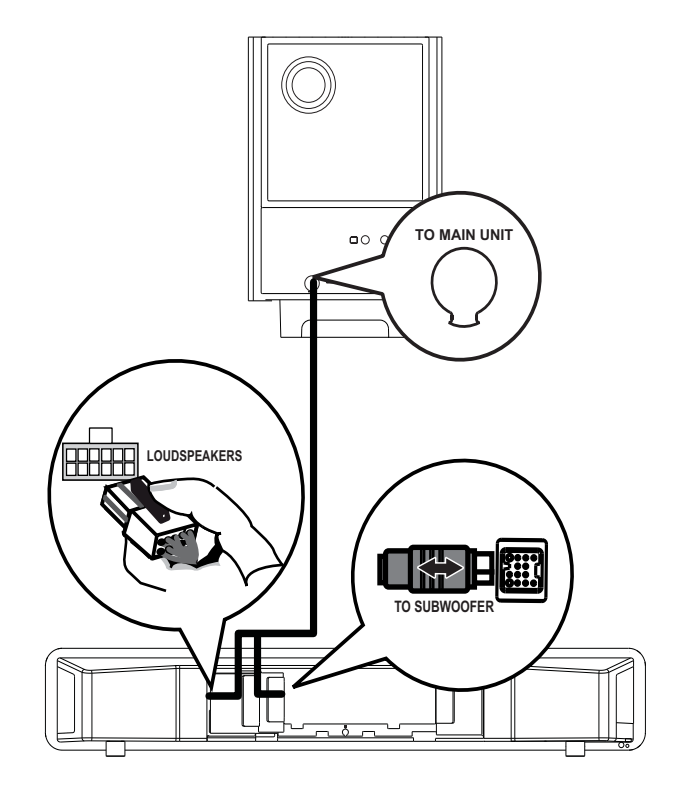

- 1 Wickeln Sie das Verbindungskabel des Subwoofers an TO MAIN UNIT ab.
- $2$  Verbinden Sie das weiße Ende des Verbindungskabels mit der Buchse LOUDSPEAKERS an diesem Home Entertainment-System.
- **3** Verbinden Sie das graue Ende des Verbindungskabels mit der Buchse TO SUBWOOFER an diesem Home Entertainment-System.

# Anschließen der Radioantenne

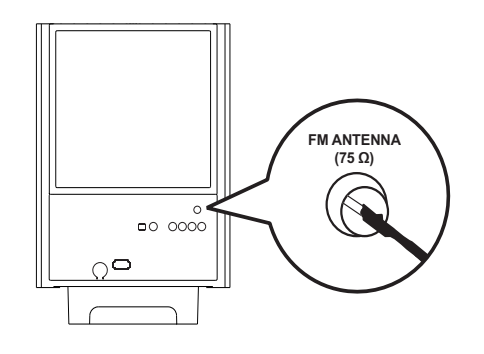

- 1 Verbinden Sie die UKW-Antenne mit der  $FM75\Omega$ -Buchse am Subwoofer (Bei einigen Modellen ist dieses Kabel bereits angeschlossen).
- 2 Ziehen Sie die UKW-Antenne aus, und befestigen Sie die Enden an der Wand.

#### Tipp

• Schließen Sie für einen besseren UKW-Stereoempfang eine externe UKW-Antenne an.

# Anschließen von Audiokabeln/ anderen Geräten

Leiten Sie die Audioausgabe anderer Geräte auf das Home Entertainment-System um, um die Möglichkeiten einer Mehrkanal-Surround-Qualität genießen zu können.

### Anschließen eines Audioausgangs von einem Fernsehgerät aus

(auch für EasyLink-Steuerung)

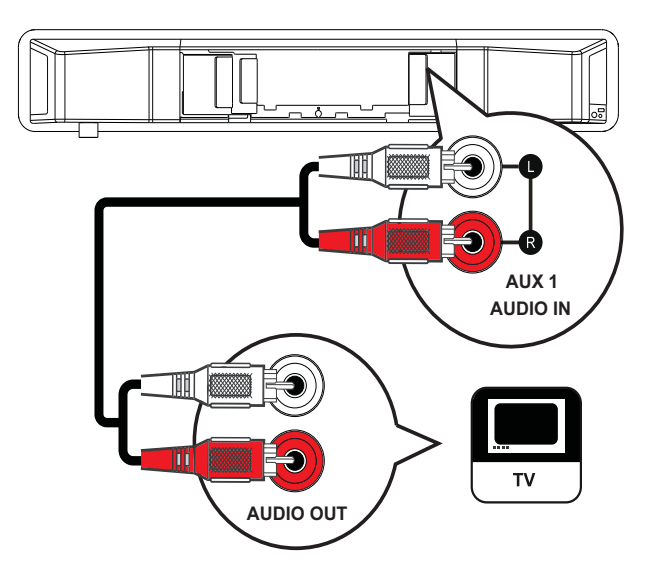

1 Verbinden Sie die Audio-Kabel (nicht im Lieferumfang enthalten) mit den AUDIO IN-AUX1-Buchsen am Home Entertainment-System und den AUDIO-Ausgangsbuchsen am Fernsehgerät.

#### Hinweis

• Drücken Sie zur Audiowiedergabe über diese Verbindung mehrmals auf AUDIO SOURCE, bis im Anzeigefeld "AUX1 INPUT" (AUX1- Eingang) angezeigt wird.

## Anschließen der Audiokanäle von einer Kabelbox, einem Recorder oder einer Spielkonsole

Je nach Gerätefunktionen ist eine Verbindung über die Analog- oder Digitalbuchsen möglich.

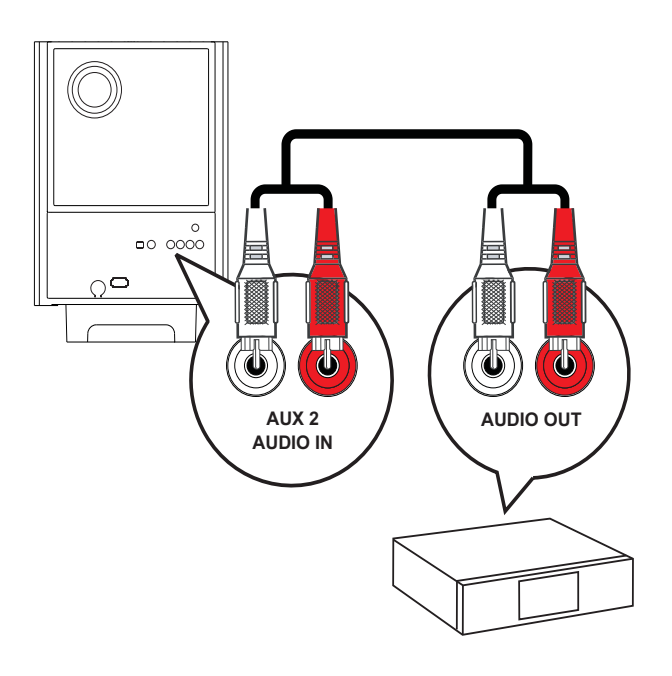

1 Schließen Sie die Audiokabel (nicht im Lieferumfang enthalten) an die AUDIO IN-AUX2- oder AUX3-Buchsen am Subwoofer und an die AUDIO-Ausgangsbuchsen am Gerät an.

#### Hinweis

• Drücken Sie zur Audiowiedergabe über diese Verbindung mehrmals auf AUDIO SOURCE, bis im Anzeigefeld "AUX2 INPUT" oder "AUX3 INPUT" (AUX2- oder AUX3-Eingang) angezeigt wird.

#### Anschließen an Koaxialbuchse

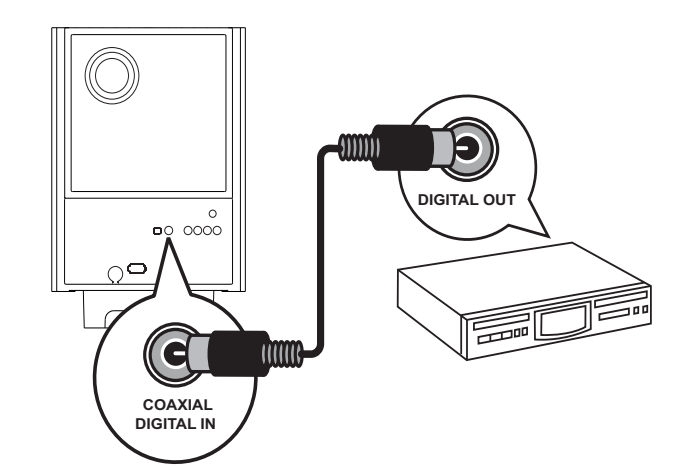

1 Verbinden Sie ein Koaxialkabel (nicht im Lieferumfang enthalten) mit der COAXIAL DIGITAL-IN-Buchse am Subwoofer und der COAXIAL/DIGITAL-Ausgangsbuchse am Gerät.

#### Hinweis

• Drücken Sie zur Audiowiedergabe über diese Verbindung mehrmals auf AUDIO SOURCE, bis im Anzeigefeld "COAXIAL INPUT" (Koaxial-Eingang) angezeigt wird.

#### Anschließen an optische Buchse

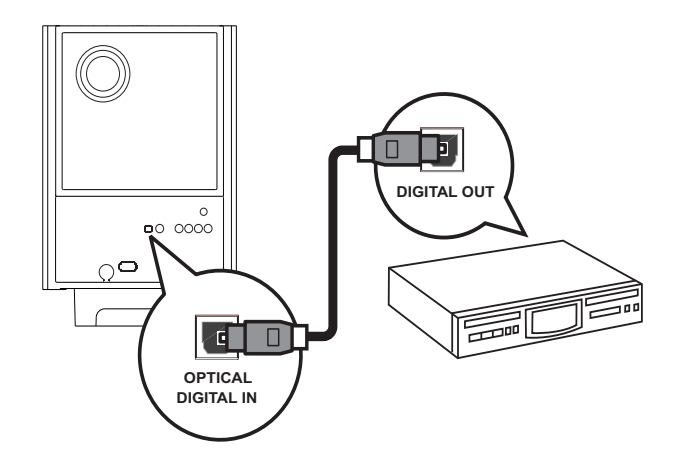

1 Verbinden Sie ein Koaxialkabel (nicht im Lieferumfang enthalten) mit der OPTICAL DIGITAL-IN-Buchse am Subwoofer und der OPTICAL/SPDIF-Ausgangsbuchse am Gerät.

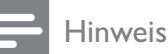

• Drücken Sie zur Audiowiedergabe über diese Verbindung mehrmals auf AUDIO SOURCE, bis im Anzeigefeld "OPTICAL INPUT" (Optischer Eingang) angezeigt wird.

## Anschließen eines tragbaren Media-Players

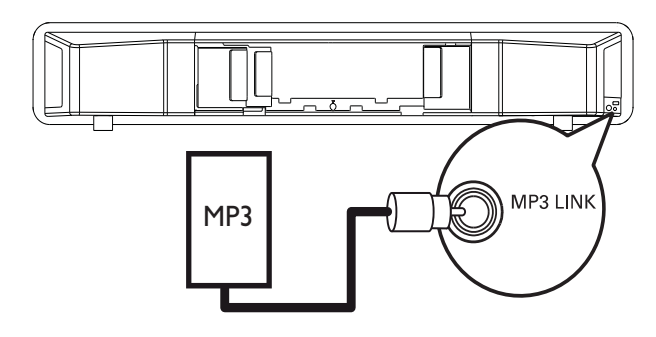

## 1 Verbinden Sie ein

3,5 mm Stereoaudiokabel (nicht im Lieferumfang enthalten) mit der Buchse MP3 LINK am Home Entertainment-System und der Kopfhörerbuchse Ihres tragbaren Media Players (z. B. MP3- Player).

#### Hinweis

• Drücken Sie zur Audioausgabe über diese Verbindung wiederholt die Taste AUDIO SOURCE, bis im Display "MP3 LINK" angezeigt wird.

## Anschließen eines USB-Geräts

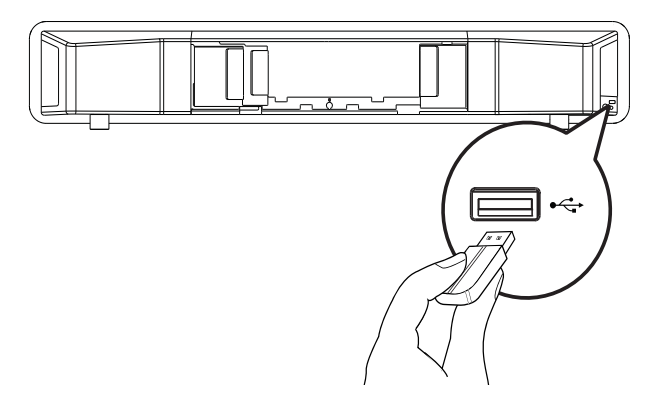

1 Schließen Sie das USB-Gerät an die USB-Buchse am Home Entertainment-System an.

#### Hinweis

- Mit diesem Home Entertainment-System können nur Dateien im Format MP3, WMA, DivX (Ultra) oder JPEG wiedergegeben bzw. angezeigt werden, die auf den entsprechenden Geräten gespeichert sind.
- Drücken Sie USB, um auf den Inhalt zuzugreifen und die Dateien abzuspielen.

## Anschließen einer iPod-Dockingstation

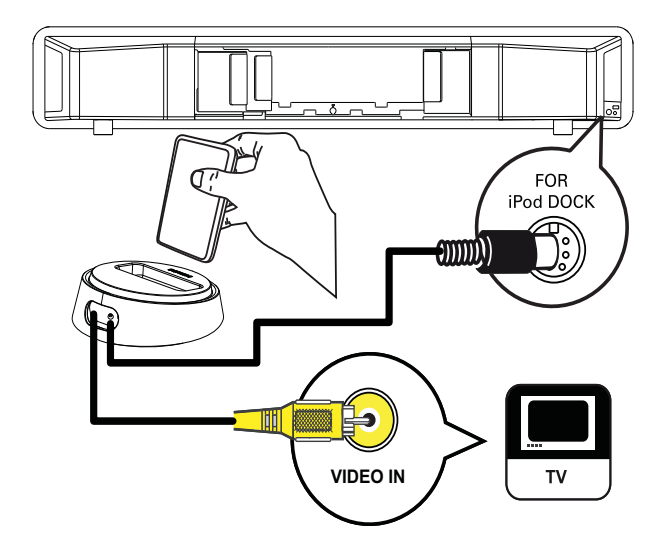

- 1 Verbinden Sie die iPod-Dockingstation (optionales Zubehör – nicht im Lieferumfang enthalten) mit der FOR iPod DOCK-Buchse am Home Entertainment-System.
- 2 Verbinden Sie ein Composite-Videokabel dieser Dockingstation mit dem Fernsehgerät, und schalten Sie den entsprechenden Kanal Ihres Fernsehgeräts ein, um Videos/Fotos vom iPod anzusehen.

#### Hinweis

• Drücken Sie für die Audiowiedergabe über diese Verbindung die Taste iPod DOCK.

# Anschließen des Netzkabels

# Warnung

- Beschädigung des Produkts möglich! Prüfen Sie, ob die Stromspannung mit dem aufgedruckten Wert auf der Rück- oder Unterseite des Geräts übereinstimmt.
- 1 Schließen Sie das Netzkabel an die Steckdose an, wenn Sie alle erforderlichen Verbindungen hergestellt haben.
	- » Das Gerät kann nun für die Benutzung eingerichtet werden.

# Montieren des Geräts

# Achtung

- Es besteht die Gefahr, dass Sie sich selbst verletzen oder das Gerät beschädigt wird. Das Gerät sollte nur von einem qualifizierten Techniker montiert werden.
- 1 Überprüfen Sie, ob alle erforderlichen Kabel an das Home Entertainment-System angeschlossen sind, und schließen Sie dann den hinteren Gehäusedeckel.
- 2 Befestigen Sie die mitgelieferten Befestigungsscheiben an der Rückseite des Home Entertainment-Systems.

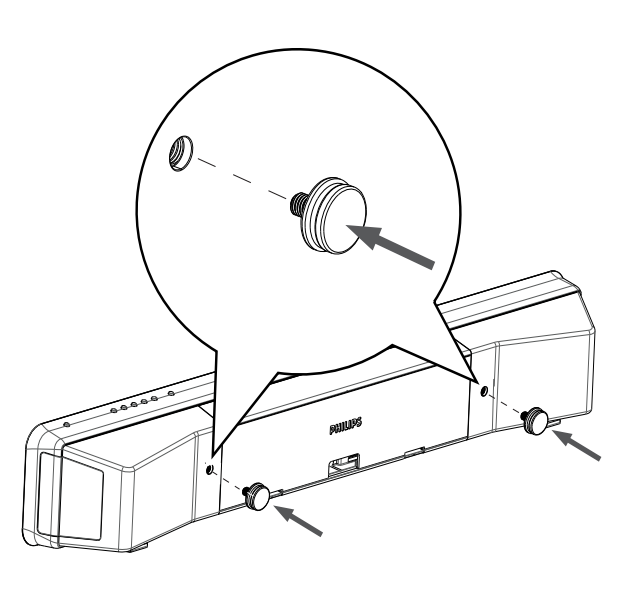

- 3 Drehen Sie das Home Entertainment-System um, sodass die Unterseite nach oben zeigt.
- 4 Entfernen Sie die Gummifüße, indem Sie sie in Richtung Rückseite des Home Entertainment-Systems ziehen. Wiederholen Sie diese Schritte, um auch die anderen Gummifüße zu entfernen.

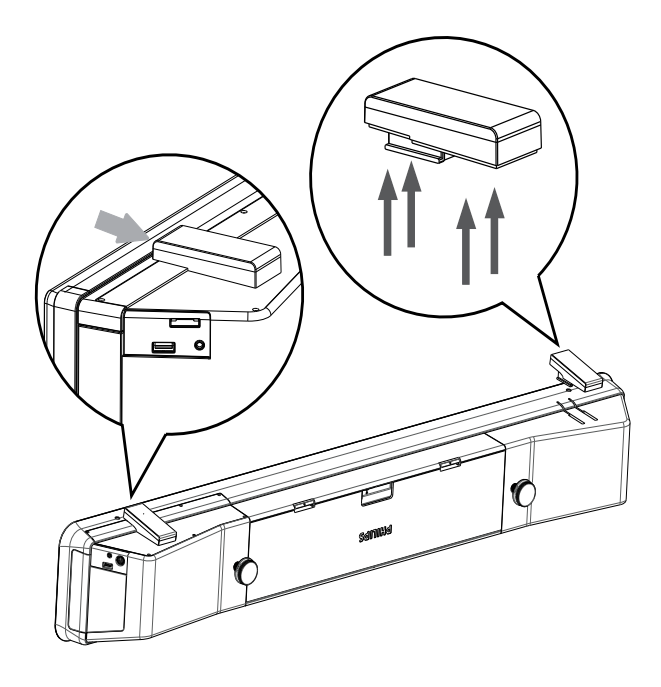

- 5 Positionieren Sie die mitgelieferte Halterung an der Wand, bohren Sie die Löcher für die Schrauben, und setzen Sie die Dübel (nicht im Lieferumfang enthalten) in die Löcher ein.
	- Wenn Sie das Home Entertainment-System unterhalb des Fernsehgeräts befestigen, lassen Sie zwischen dem Fernsehgerät und der Halterung einen Mindestabstand von 10 cm.

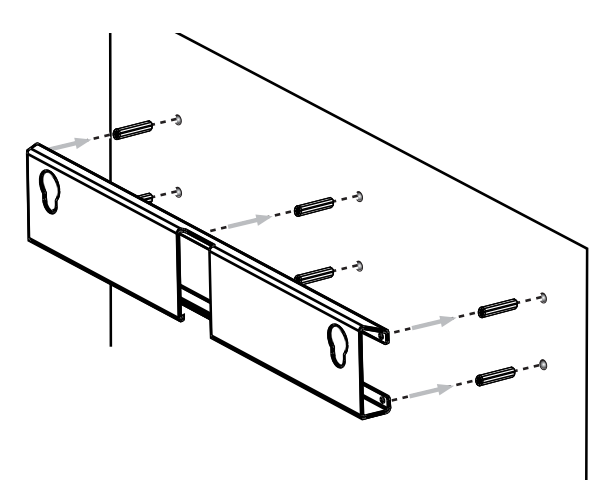

6 Befestigen Sie die Halterung mit Schrauben (nicht im Lieferumfang enthalten) an der Wand.

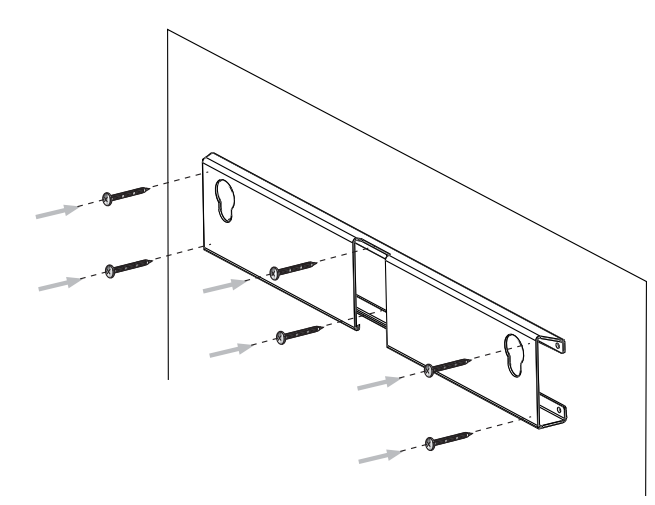

7 Setzen Sie das Home Entertainment-System fest in die Wandhalterung ein. Dabei werden die runden Befestigungselemente in die hierfür vorgesehenen Aussparungen geschoben.

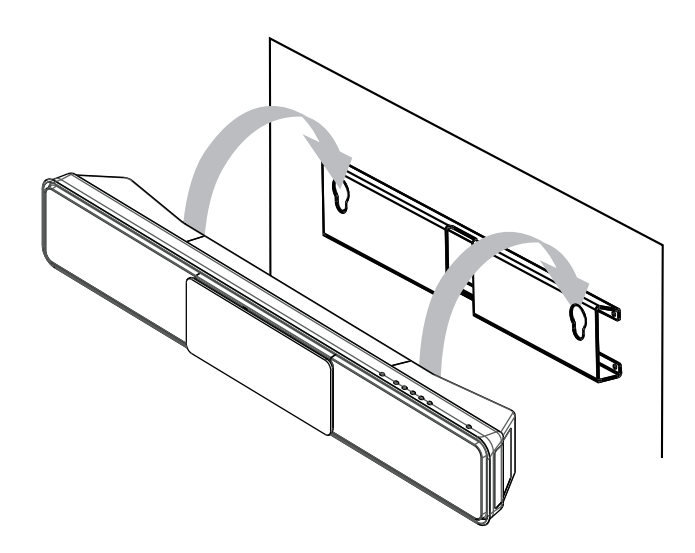

# 4 Erste Schritte

# Einlegen der Batterien in die Fernbedienung

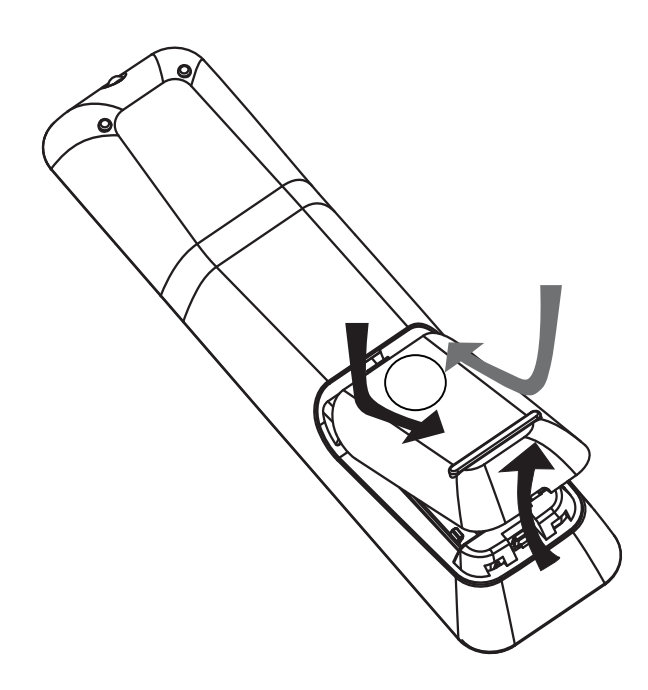

- 1 Schieben Sie die Abdeckung des Batteriefachs hinten an der Fernbedienung herunter.
- 2 Setzen Sie die 2 mitgelieferten Batterien (AAA) ein. Stellen Sie sicher, dass die mit + und - gekennzeichneten Pole an den entsprechenden Kennzeichnungen im Fach ausgerichtet sind.
- 3 Schließen Sie die Abdeckung wieder.

#### Hinweis

- Verwenden Sie keine Kombination älterer und neuer Batterien oder unterschiedlicher Batterietypen (Zink-Kohle, Alkali-Mangan usw.).
- Entfernen Sie die Batterien, wenn sie verbraucht sind oder wenn die Fernbedienung für längere Zeit nicht verwendet wird.
- Batterien enthalten chemische Substanzen und müssen ordnungsgemäß entsorgt werden.

### Steuern einer Wiedergabequelle

- 1 Wählen Sie die zu steuernde Quelle aus, indem Sie die Taste RADIO, USB oder DISC drücken.
- 2 Wählen Sie die gewünschte Funktion  $(z. B. \blacktriangleleft, \blacktriangleright)$  aus.

### Navigieren durch das Menü

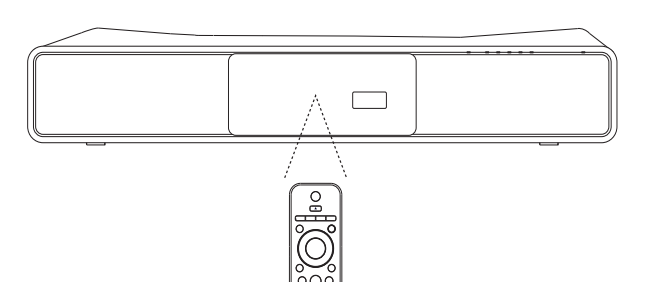

- 1 Richten Sie die Fernbedienung direkt auf den Fernbedienungssensor am Gerät, und wählen Sie die gewünschte Funktion aus.
- 2 Drücken Sie die folgenden Tasten auf der Fernbedienung, um durch die Bildschirmmenüs zu navigieren.

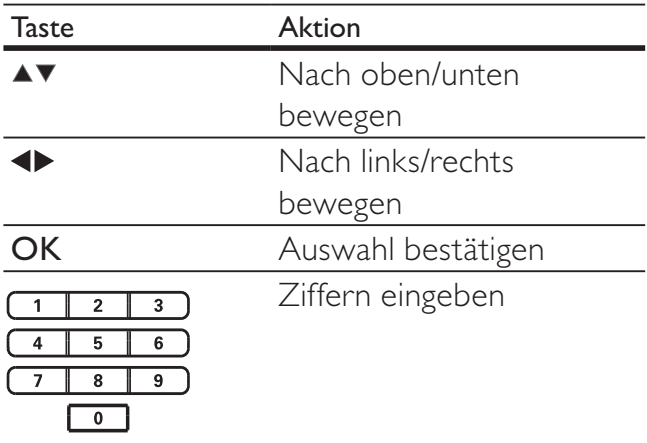

# Suchen des richtigen Anzeigekanals

- **1** Drücken Sie auf  $\Phi$ , um das Gerät einzuschalten.
- 2 Drücken Sie die Taste DISC, um in den Disc-Modus zu wechseln.
- 3 Schalten Sie das Fernsehgerät ein, und stellen Sie über eine der folgenden Möglichkeiten den richtigen Videoeingangskanal ein:
	- Rufen Sie an Ihrem Fernsehgerät den niedrigsten Kanal auf, und drücken Sie anschließend wiederholt die Kanal-Abwärts-Taste, bis der Philips Begrüßungsbildschirm angezeigt wird.
	- Drücken Sie auf der Fernbedienung des Fernsehgeräts wiederholt die Taste *E* SOURCE.

# Tipp

• Der Videoeingangskanal befindet sich in der Regel zwischen dem niedrigsten und dem höchsten Kanal und wird als FRONT, A/V IN, VIDEO, HDMI usw. bezeichnet. Hinweise zum Einstellen des korrekten Eingangs finden Sie im Benutzerhandbuch Ihres Fernsehgeräts.

# Starten der Ambisound-**Einrichtung**

Wenn Sie das Home Entertainment-System zum ersten Mal einschalten, befolgen Sie die Anweisungen für die Ambisound-Einrichtung auf dem Fernsehgerät, um den bestmöglichen Surround Sound-Effekt zu erzielen.

#### Hinweis

- Bevor Sie beginnen, überprüfen Sie, ob Sie alle erforderlichen Verbindungen hergestellt haben.
- Schließen Sie erst die Ambisound-Einrichtung ab, bevor Sie eine Disc zur Wiedergabe einlegen.
- 1 Drücken Sie die Taste DISC, um in den Disc-Modus zu wechseln.
- 2 Schalten Sie das Fernsehgerät ein, und stellen Sie es auf den richtigen Videoeingangskanal ein.
	- » Der Bildschirm [OSD Sprache] wird angezeigt.

## **OSD Sprache**

Bitte wählen Sie Ihre Sprache :

- **O** English
- **O** Dansk O Nederlands
- O Suomi
- **O** Français
- **O** Deutsch

Stopp: Been.

(•O▶) Weiter

- 3 Wählen Sie eine Sprache für die Bildschirmanzeige aus, und drücken Sie anschließend auf  $\blacktriangleright$ 
	- » Eine Willkommensnachricht wird angezeigt.
- **4** Drücken Sie zum Fortfahren auf  $\blacktriangleright$ .
	- » Eine Meldung zur Produktaufstellung wird angezeigt.

**5** Drücken Sie zum Fortfahren auf  $\blacktriangleright$ .

» Der Bildschirm [Raumakustik] wird angezeigt.

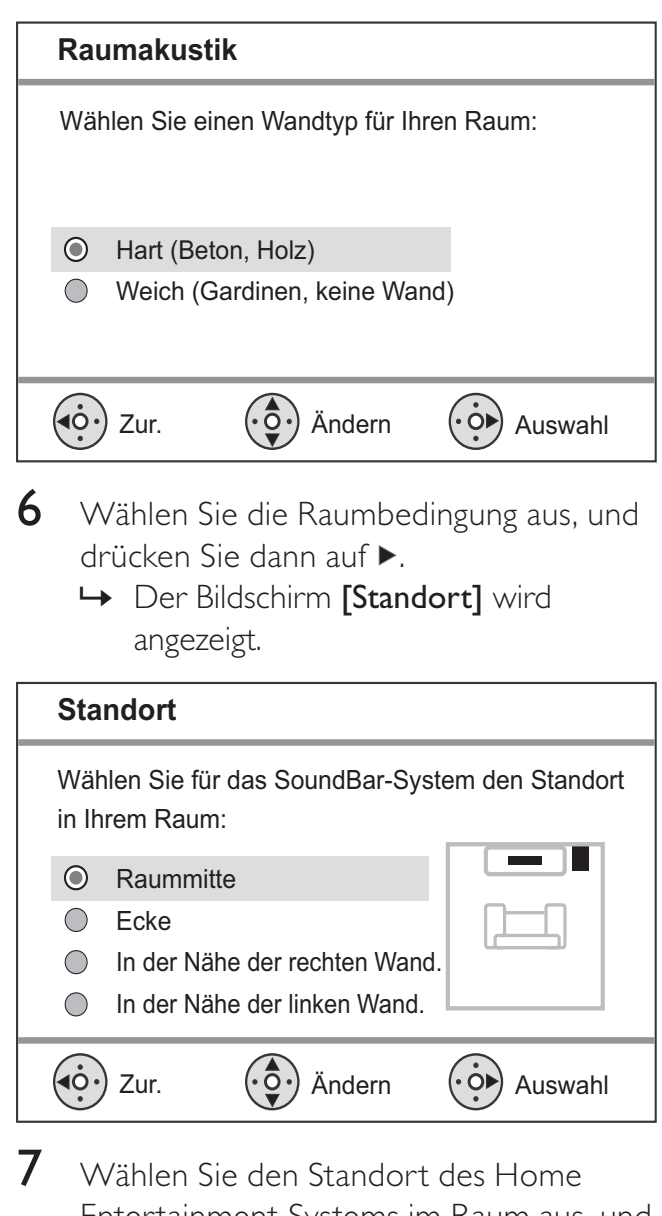

- Entertainment-Systems im Raum aus, und drücken Sie anschließend auf  $\blacktriangleright$ .
	- » Der Bildschirm [Höhe] wird angezeigt.

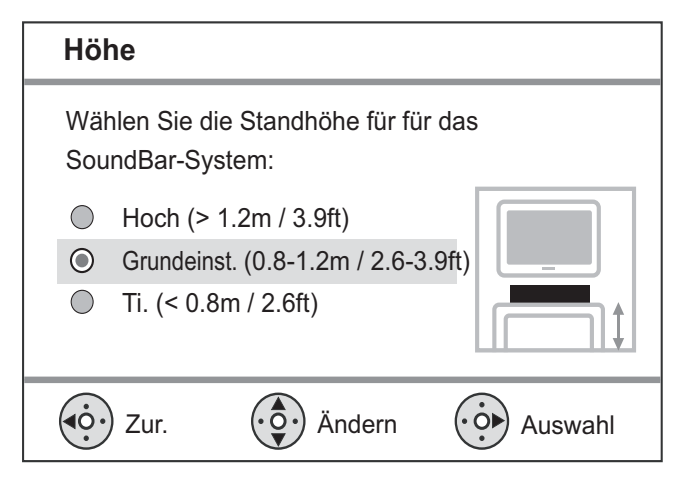

- 8 Wählen Sie die Höhe aus, in der sich das Home Entertainment-System befindet, und drücken Sie anschließend auf  $\blacktriangleright$ .
	- » Der Bildschirm [Hörposition] wird angezeigt.

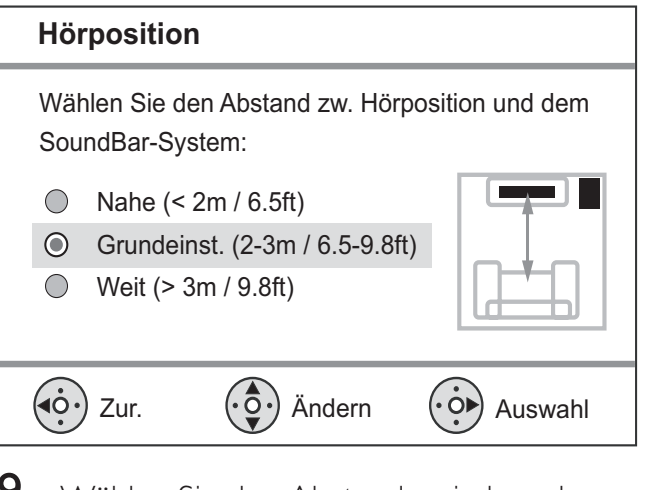

- **9** Wählen Sie den Abstand zwischen der Hörposition und den Lautsprechern aus, und drücken Sie dann auf  $\blacktriangleright$ .
- 10 Die Lautsprechereinstellung ist nun abgeschlossen. Drücken Sie zum Beenden des Vorgangs auf  $\blacktriangleright$ .

Das Home Entertainment-System ist nun betriebsbereit.

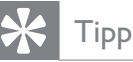

- Sie können die Menüsprache ändern (siehe "Anpassen von Einstellungen" > "Bevorzugte Einstellungen" > [OSD Sprache]).
- Wenn Sie das Home Entertainment-System über ein HDMI-Kabel an ein HDMI CEC-kompatibles Fernsehgerät anschließen, wechselt es automatisch zu der Bildschirmmenüsprache des Fernsehgeräts.

# Aktivieren von Progressive Scan

Wenn das Fernsehgerät Progressive Scan unterstützt, können Sie das Home Entertainment-System über eine Component-Videoverbindung mit dem Fernsehgerät verbinden. (weitere Informationen finden Sie unter "Anschließen der Videokabel" > "Anschluss an Component-Video-Buchse").

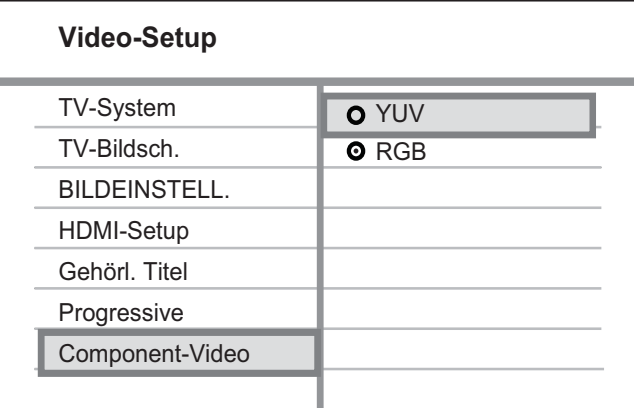

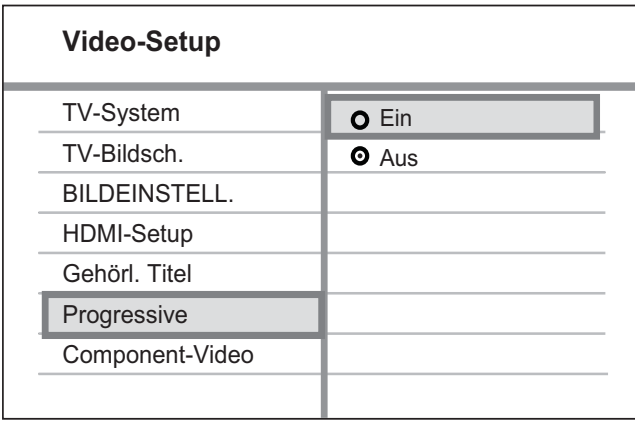

- 1 Schalten Sie das Fernsehgerät ein, und stellen Sie sicher, dass der Progressive Scan-Modus deaktiviert ist (weitere Informationen finden Sie im Benutzerhandbuch des Fernsehgeräts).
- 2 Stellen Sie das Fernsehgerät auf den richtigen Anzeigekanal für das Home Entertainment-System ein.
- 3 Drücken Sie die Taste DISC.
- 4 Drücken Sie die Taste **ELSETUP**
- 5 Drücken Sie v, um im Menü [Video-Setup] auszuwählen, und drücken Sie dann  $\blacktriangleright$ .
- 6 Wählen Sie [Component-Video] > [YUV], und drücken Sie dann die Taste OK.
- 7 Wählen Sie [Progressive] >[Ein], und drücken Sie dann die Taste OK. » Es wird eine Warnmeldung angezeigt.
- 8 Wählen Sie zum Fortfahren [Ok], und drücken Sie anschließend auf OK.
	- » Die Einrichtung der Progressive Scan-Funktion ist abgeschlossen.

#### Hinweis

- Ist der Bildschirm leer oder verzerrt, warten Sie 15 Sekunden auf die automatische Systemwiederherstellung.
- Wenn kein Bild angezeigt wird, deaktivieren Sie den Progressive Scan-Modus wie folgt: 1) Drücken Sie ▲, um das Disc-Fach zu öffnen. 2) Drücken Sie < 3) Drücken Sie AUDIO SYNC.
- 9 Drücken Sie **E SETUP**, um das Menü zu verlassen.
- 10 Sie können nun den Progressive Scan-Modus am Fernsehgerät einschalten.

#### Hinweis

• Wenn ein verzerrtes Bild angezeigt wird, schalten Sie die Progressive Scan-Funktion sowohl an diesem Gerät als auch am Fernsehgerät ab.

# Philips Easylink

Dieses Gerät unterstützt Philips EasyLink, das das HDMI CEC-Protokoll verwendet. EasyLinkfähige Geräte, die mittels HDMI-Anschlüsse verbunden sind, können mit einer einzigen Fernbedienung gesteuert werden.

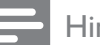

#### Hinweis

- Philips kann eine vollständige Kompatibilität mit allen HDMI CEC-kompatiblen Geräten nicht garantieren.
- 1 Aktivieren Sie die HDMI-CEC-Funktionen am Fernsehgerät und den anderen angeschlossenen Geräten. Ausführliche Informationen hierzu finden Sie in der Bedienungsanleitung des Fernsehgeräts und der anderen Geräte.
- 2 Sie können nun die folgenden Philips EasyLink-Funktionen verwenden.

#### EasyLink

Zum Ein- oder Ausschalten aller EasyLink-Funktionen.

#### Wiedergabe per Tastendruck

Wenn Sie Ihr Gerät an Geräte anschließen, die die Wiedergabe mit einem Tastendruck unterstützen, können Sie alle Geräte mit einer einzigen Fernbedienung steuern. Wenn Sie zum Beispiel Wiedergabe auf der Fernbedienung Ihres DVD-Players drücken, schaltet Ihr Fernsehgerät automatisch auf den richtigen Sender, um den Inhalt der DVD wiederzugeben. Um One-Touch-Play zu aktivieren, müssen Sie zuvor eine Video-Disc in das Disc-Fach einlegen.

#### One-Touch-Standby

Wenn Sie Ihr Produkt an Geräte anschließen, die One-Touch-Standby unterstützen, können Sie die Fernbedienung Ihres Geräts verwenden, um Ihr Produkt und alle angeschlossenen HDMI-Geräte in den Standby-Modus zu versetzen. Sie können diese Funktion über die Fernbedienung jedes angeschlossenen HDMI-Geräts bedienen.

#### Systemaudiosteuerung

Wenn Sie Ihr Gerät an HDMI CECkompatible Geräte anschließen, kann Ihr Gerät automatisch Audiodateien von angeschlossenen Geräten wiedergeben. Bevor Sie die Audiosteuerung per Tastendruck nutzen können, müssen die Audioeingänge des Geräts den angeschlossenen Geräten zugeordnet werden.

Sie können die Fernbedienung des angeschlossenen Geräts verwenden, um die Lautstärke einzustellen.

#### Zuordnen der Audio-Eingänge

Wenn Sie die Audioeingänge korrekt zuordnen, schaltet dieses Home Entertainment-System automatisch auf die Audioquelle des entsprechenden Geräts um.

## Zuordnen der Audioeingänge zu Geräten

#### Hinweis

• Stellen Sie vor Beginn sicher, dass der Audioausgang des HDMI-Fernsehgeräts und die der anderen HDMI-Geräte an die Audioeingangsbuchsen dieses Home Entertainment-Systems angeschlossen sind.

#### **O** EasyLink O One Touch Play O One Touch Standby O System-Audiosteuer.  $\overline{\textbf{O}}$  Audio Eing.zuord. **Setup allgemein** EasyLink-Einrichtung Disk-Sperre Anzei. abblen. OSD Sprache Bilds.schoner Sleep Timer Energiesp. Standby DivX(R) Vod-Code

- 1 Drücken Sie die Taste DISC.
- 2 Drücken Sie die Taste **Example** 
	- » [Setup allgemein] wird angezeigt.

Deutsch Deutsch

- $3$  Drücken Sie die Taste  $\blacktriangleright$ .
- 4 Wählen Sie [EasyLink-Einrichtung] und drücken Sie anschließend ▶.
	- Die Funktionen [One Touch Play] und [One Touch Standby] werden werkseitig aktiviert.
- $5$  Wählen Sie [System-Audiosteuer.] > [Ein], und drücken Sie anschließend OK, um mit dem Durchsuchen der Geräte zu beginnen.
	- » Sobald dieser Vorgang abgeschlossen ist, wird das Menü für die Audioeingangszuordnung angezeigt.

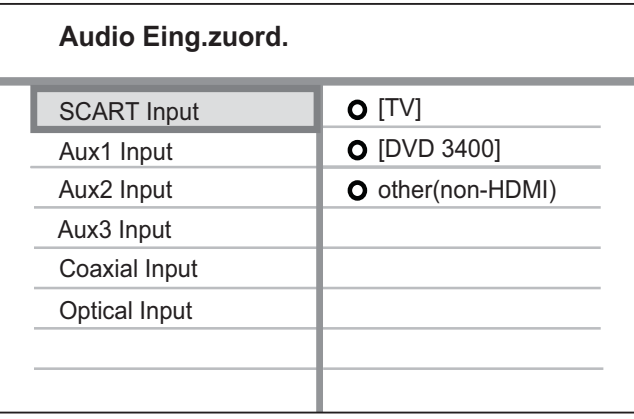

- **6** Wählen Sie den Audioeingang an diesem Home Entertainment-System aus, der für die Verbindung zu anderen HDMI-Geräten verwendet wird, und drücken Sie dann die Taste ►.
	- Wenn Ihr Fernsehgerät zum Beispiel mit der Buchse AUX1 am Home Entertainment-System verbunden ist, wählen Sie [Aux1 Input], und ordnen Sie dann das korrekte Fernsehgerät (Markenname) im rechten Feld zu.
- 7 Wählen Sie das entsprechende angeschlossene Gerät aus, und drücken Sie dann die Taste OK.
	- » Wiederholen Sie die Schritte 5 bis 7, um weitere Geräte zuzuordnen.
- 8 Drücken Sie **E SETUP**, um das Menü zu verlassen.

# Auswählen einer Wiedergabequelle

Am Hauptgerät:

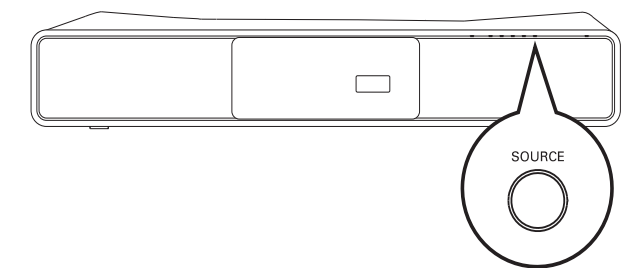

• Drücken Sie zur Auswahl wiederholt auf SOURCE: DISC > iPOD > RADIO FM > COAXIAL INPUT > OPTICAL INPUT > SCART INPUT > AUX1 INPUT> AUX2 INPUT > AUX3 INPUT  $>$  MP3 LINK  $>$  USB  $>$  DISC ...

#### Auf der Fernbedienung:

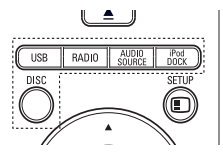

- Drücken Sie auf iPod DOCK, um in den Dock-Modus zu wechseln.
- Drücken Sie wiederholt die Taste AUDIO SOURCE, um zur angeschlossenen Audioquelle zu wechseln:

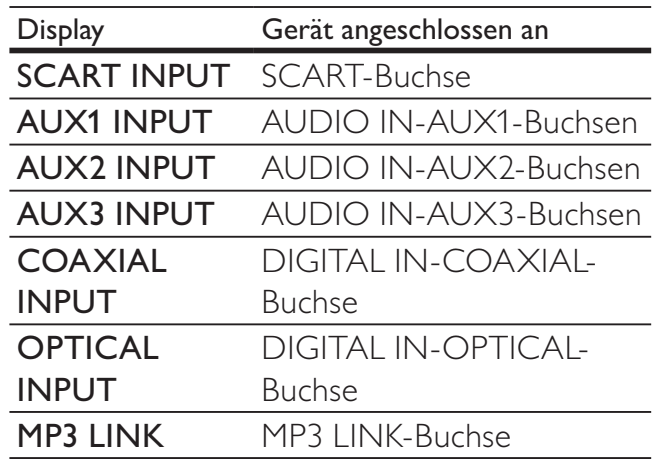

- Drücken Sie auf RADIO, um in den UKW-Modus umzuschalten.
- Drücken Sie auf USB, um in den USB-Modus umzuschalten.
- Drücken Sie auf DISC, um in den Disc-Modus zu schalten.

# 5 Wiedergabe

# Disc-Wiedergabe

#### Achtung

- Legen Sie keine anderen Gegenstände außer Discs in das Disc-Fach.
- Berühren Sie niemals die optische Linse im Innern des Disc-Fachs.
- 1 Drücken Sie <u>A</u>, um das Disc-Fach zu öffnen.
- $2$  Legen Sie eine Disc mit der bedruckten Seite nach oben ein.
	- Bei doppelseitigen Discs muss der Aufdruck der Seite nach oben zeigen, die Sie wiedergeben möchten.
- $3$  Drücken Sie auf  $\triangle$ , um das Disc-Fach zu schließen und die Wiedergabe der Disc zu starten.
	- Schalten Sie für die Disc-Wiedergabe das Fernsehgerät ein, und stellen Sie es auf den richtigen Anzeigekanal für das Home Entertainment-System ein.
	- Drücken Sie die Taste ■, um die Disc-Wiedergabe anzuhalten.

#### Hinweis

- Überprüfen Sie, welche Disc-Typen unterstützt werden (siehe "Technische Daten" > "Wiedergabemedien").
- Wenn das Menü für die Passworteingabe angezeigt wird, müssen Sie zunächst Ihr Passwort eingeben, bevor die Wiedergabe von gesperrten oder mit Kinderschutz versehenen Discs erfolgen kann.
- Wenn Sie die Wiedergabe einer Disc für die Dauer von ungefähr 15 Minuten unterbrechen oder anhalten, wird der Bildschirmschoner aktiviert. Drücken Sie zum Beenden des Bildschirmschoners auf DISC.
- Wenn Sie nach dem Unterbrechen oder Anhalten einer Disc innerhalb von 30 Minuten keine Taste betätigen, wechselt das Home Entertainment-System automatisch in den Standby-Modus.

# Wiedergabe von Videos

#### Hinweis

• Bei Video-Discs beginnt die Wiedergabe immer dort, wo sie zuletzt angehalten wurde. Drücken Sie während der Meldungsanzeige auf I, um die Wiedergabe am Anfang zu beginnen.

#### Steuern der Videowiedergabe

- 1 Geben Sie einen Titel wieder.
- $2$  Verwenden Sie die Fernbedienung, um Einstellungen bei der Wiedergabe vorzunehmen.

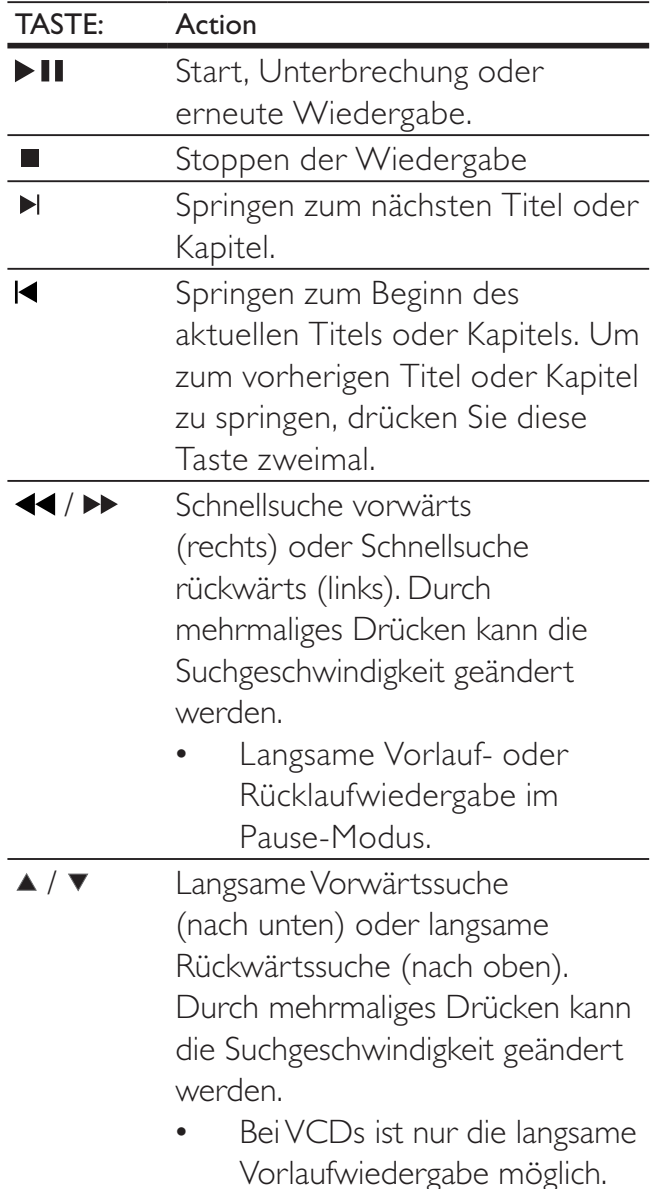

# Deutsch Deutsch

## Ändern der Videowiedergabe

- 1 Geben Sie einen Titel wieder.
- 2 Verwenden Sie die Fernbedienung, um die Wiedergabe einzustellen.

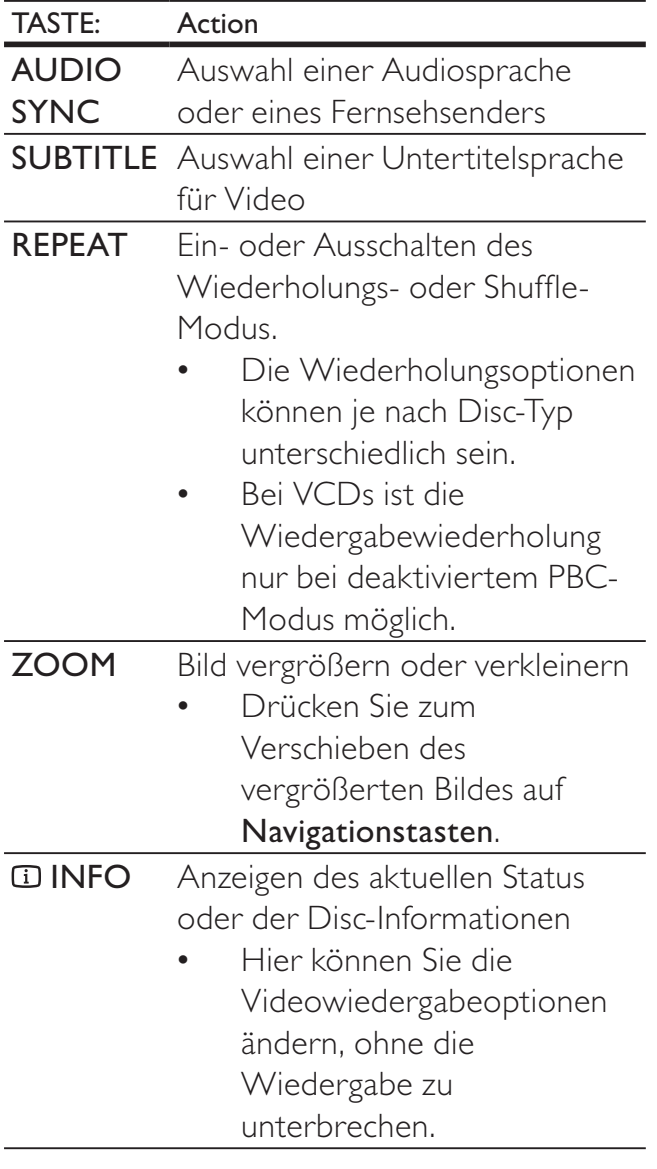

#### Hinweis

• Einige Funktionen können möglicherweise bei manchen Discs nicht ausgeführt werden. Weitere Informationen finden Sie in der Begleitdokumentation der Disc.

# Zugreifen auf DVD-Menü

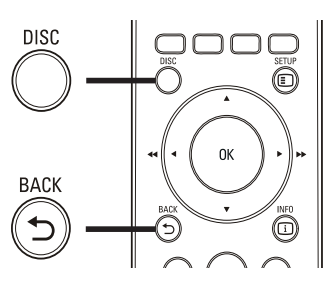

1 Drücken Sie die Taste DISC, um auf das Disc-Hauptmenü zuzugreifen.

#### 2 Wählen Sie eine Wiedergabeoption aus, und drücken Sie dann die Taste OK.

- In manchen Menüs wird die Auswahl über die Zifferntasten vorgenommen.
- Um während der Wiedergabe zum Titelmenü zurückzukehren, drücken Sie die Taste **D BACK**.

# Zugreifen auf VCD-Menü

Die PBC-Funktion (Playback Control, Wiedergabesteuerung) für VCD ist werksmäßig aktiviert. Wenn Sie eine VCD einlegen, wird das Inhaltsmenü angezeigt.

- **1** Drücken Sie die Taste  $\blacktriangle$   $\blacktriangledown$ , um eine Wiedergabeoption auszuwählen, und starten Sie die Wiedergabe mit OK.
	- Wenn die PBC-Funktion deaktiviert ist, wird das Menü übersprungen und die Wiedergabe ab dem ersten Titel begonnen.
	- Um während der Wiedergabe zum Menü zurückzukehren, drücken Sie die Taste DBACK (nur bei aktiviertem PBC-Modus möglich).

## Tipp

• Sie können die PBC-Einstellungen ändern. (Weitere Informationen finden Sie unter "Anpassen der Einstellungen > Vorzugseinstellungen" > [PBC].)

## Synchronisieren von Audio- und Videoausgabe

Falls die Videowiedergabe langsamer ist als die Audioausgabe (Ton und Bild stimmen nicht überein), können Sie die Audioausgabe so verzögern, dass Audio- und Videoausgabe übereinstimmen.

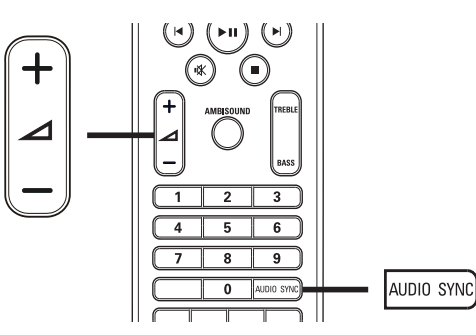

- 1 Halten Sie die Taste AUDIO SYNC gedrückt, bis "AUDIO SYNC" angezeigt wird.
- 2 Drücken Sie innerhalb von fünf Sekunden auf  $\angle$  +/-, um die Verzögerungszeit für die Audioausgabe einzustellen.

• Wird der Lautstärkeregler nicht innerhalb von fünf Sekunden betätigt, wechselt er wieder zu seiner Standardfunktion als Lautstärkeregler.

# Videowiedergabe aus verschiedenen Kamerawinkeln

- 1 Halten Sie während der Wiedergabe die Taste ANGLE gedrückt, um die Winkeloptionen anzuzeigen.
- 2 Drücken Sie Zifferntasten, um einen Winkel auszuwählen.
	- » Die Wiedergabe ändert sich gemäß dem eingestellten Winkel.

Hinweis

• Gilt nur, wenn die Disc Szenen aus mehreren Kamerawinkeln enthält.

## Schnelles Überspringen zu einer bestimmten Zeit

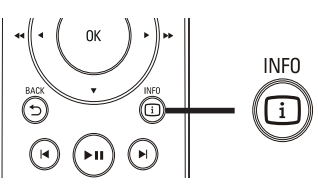

- 1 Drücken Sie während der Wiedergabe  $\overline{u}$ INFO.
	- » Das Statusmenü der Disc wird angezeigt.
- 2 Drücken Sie zum Anzeigen der Informationen  $\blacktriangle\blacktriangledown$  und dann die Taste OK.
	- [Tt Dauer] (Dauer des Titels)
	- [Kp Dauer] (Dauer des Kapitels)
	- [Diskdau.] (Disc-Dauer)
	- [Trackdau.] (Track-Dauer)
- 3 Geben Sie anhand der Zifferntasten die Zeit an, zu der Sie springen möchten, und drücken Sie dann die Taste OK.

Hinweis

• Die Optionen unterscheiden sich je nach Disc-Typ.

Hinweis

# Deutsch Deutsch

## DivX®-Videowiedergabe

DivX Video ist ein digitales Medienformat, das höchste Qualität bei hoher Kompressionsrate ermöglicht. Mit diesem DivX®-zertifizierten Gerät können Sie DivX-Videos genießen.

- 1 Legen Sie eine Disc ein, oder schließen Sie ein USB-Gerät an, auf der bzw. dem sich DivX-Videos befinden.
- 2 Drücken Sie DISC oder USB. » Das Inhaltsmenü wird angezeigt.
- 3 Wählen Sie einen Titel für die Wiedergabe aus, und drücken Sie  $anschließlich$  auf  $\blacktriangleright$   $\blacksquare$
- 4 Verwenden Sie die Fernbedienung, um Einstellungen bei der Wiedergabe vorzunehmen.

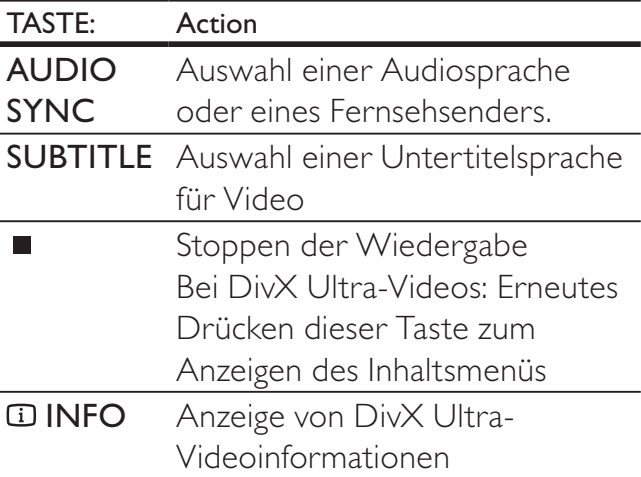

#### Hinweis

- DivX-Videos können nur dann wiedergegeben werden, wenn beim Ausleihen oder Kaufen der DivX-Registrierungscode dieses Home Entertainment-Systems verwendet wurde (siehe "Anpassen von Einstellungen" > "Setup allgemein" >  $[DivX(R)$  Vod-Code]).
- Sie können DivX-Videodateien mit einer Größe von bis zu 4 GB wiedergeben.
- Wenn der Untertitel nicht korrekt angezeigt wird, ändern Sie den für Untertitel verwendeten Zeichensatz (siehe "Anpassen von Einstellungen" > "Voreinstellungen" > [DivX-U.-Titel]).
- In den Untertiteln des Home Entertainment-Systems können bis zu 45 Zeichen angezeigt werden.

# Musik-Wiedergabe

#### Steuern der Audiowiedergabe

- **1** Wiedergeben eines Titels.
- $2$  Verwenden Sie die Fernbedienung, um die Wiedergabe zu steuern.

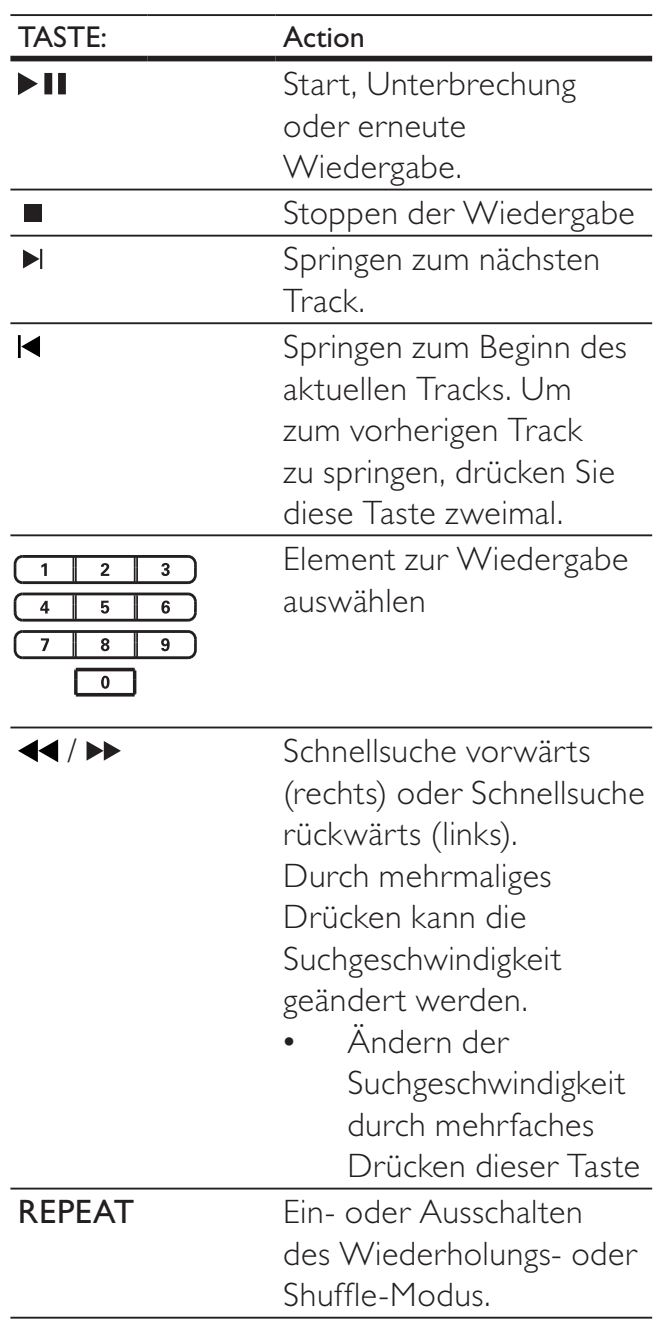

# MP3-/WMA-Wiedergabe

MP3/WMA ist ein stark komprimiertes Audioformat (Dateien mit den Endungen MP3 bzw. WMA).

- 1 Legen Sie eine Disc ein, oder schließen Sie ein USB-Gerät an, auf der bzw. dem sich Musikdateien im Format MP3 bzw. WMA befinden.
- 2 Drücken Sie DISC oder USB. » Das Inhaltsmenü wird angezeigt.
- $3$  Wählen Sie einen Ordner aus, und drücken Sie die Taste OK.
- 4 Wählen Sie einen Titel für die Wiedergabe aus, und drücken Sie anschließend auf **II**.
	- Um zum Hauptmenü zurückzukehren, drücken Sie auf  $\rightarrow$  **BACK** oder ▲, bis der Ordner "Vorherige" ausgewählt ist. Drücken Sie dann auf OK.

#### Hinweis

- Bei einer Disc mit mehreren Sitzungen wird nur die erste Sitzung wiedergegeben.
- Das Audioformat MP3PRO wird von diesem Gerät nicht unterstützt.
- Wenn der Titel eines MP3-Tracks (ID3) oder -Albums Sonderzeichen enthält, werden diese eventuell nicht von diesem Gerät unterstützt und daher nicht korrekt angezeigt.
- Durch Digital Rights Management (DRM) geschützte WMA-Dateien können auf diesem Gerät nicht wiedergegeben werden.
- Ordner/Dateien, die die unterstützte Dateihöchstgrenze für dieses Gerät überschreiten, können nicht angezeigt bzw. wiedergegeben werden.

# Tipp

• Sie können die Anzeige von Dateninhalten, Ordnern und Dateien auswählen (siehe "Anpassen von Einstellungen" > "Voreinstellungen" >  $[MP3-/|PEG-Display]$ ).

# Fotowiedergabe

### Fotowiedergabe als Diashow

Auf diesem Gerät können JPEG-Fotos (Dateien mit den Endungen JPEG oder JPG) angezeigt werden.

- 1 Legen Sie eine Disc ein, oder schließen Sie ein USB-Gerät an, auf der bzw. dem sich die JPEG-Fotos befinden.
- 2 Drücken Sie DISC oder USB.
	- » Die Diashow wird gestartet (bei einer Kodak Picture CD) oder das Inhaltsmenü wird angezeigt (bei einer JPEG-Disc).
- 3 Wählen Sie einen Ordner bzw. ein Album zur Anzeige aus.
	- Um eine Vorschau der Fotos im Ordner bzw. im Album anzuzeigen, drücken Sie auf **ELINFO**.

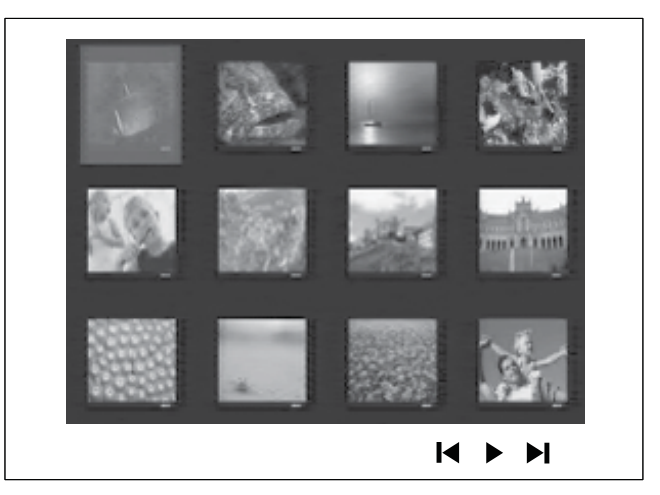

- Um den vorherigen bzw. nächsten Bildschirm anzuzeigen, drücken Sie  $/ H$ .
- Um ein Foto auszuwählen, drücken Sie Navigationstasten.
- Wenn nur das ausgewählte Foto angezeigt werden soll, drücken Sie die Taste OK.
- 4 Drücken Sie II, um die Diashow-Wiedergabe zu starten.
	- Um zum Hauptmenü zurückzukehren, drücken Sie auf  $\blacktriangleright$ BACK.

#### Hinweis

- Möglicherweise dauert es aufgrund der großen Anzahl an Musiktiteln oder Fotos auf der Disc etwas länger, bis der Inhalt der Disc auf dem Fernsehgerät angezeigt wird.
- Wenn das JPEG-Foto nicht als Datei des Typs EXIF aufgenommen wurde, wird die Miniaturansicht des aktuellen Fotos nicht auf dem Display angezeigt. Es wird durch eine Miniaturansicht ersetzt, auf der "blaue Berge" angezeigt werden.
- Dieses Gerät kann nur mit einer Digitalkamera aufgenommene Bilder im JPEG-EXIF-Format anzeigen. Dieses Format wird von fast allen Digitalkameras verwendet. Motion JPEG, Bilder in JPEG-fremden Formaten und mit Bildern verknüpfte Tonclips können nicht wiedergegeben werden.
- Ordner/Dateien, die die unterstützte Dateihöchstgrenze für dieses Gerät überschreiten, können nicht angezeigt bzw. wiedergegeben werden.

## Vornehmen von Einstellungen während der Fotowiedergabe

- 1 Starten Sie eine Diashow.
- 2 Verwenden Sie die Fernbedienung, um Einstellungen bei der Wiedergabe vorzunehmen.

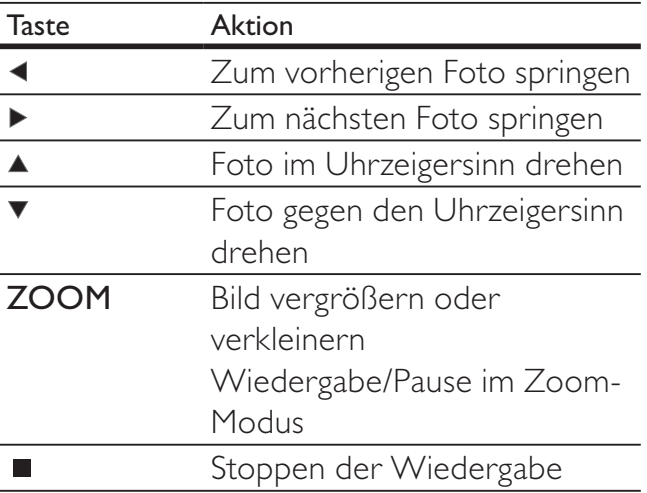

### Diashow mit Musik wiedergeben

Geben Sie Musikdateien im MP3- bzw. WMA-Format und JPEG-Fotodateien gleichzeitig wieder, und erstellen Sie so eine Diashow mit Musik. Die MP3- bzw. WMA- und JPEG-Dateien müssen auf derselben Disc oder demselben USB-Gerät gespeichert sein.

- 1 Starten Sie die Wiedergabe von MP3-/WMA-Musiktiteln.
- 2 Navigieren Sie zum Fotoordner bzw. album, und drücken Sie die Taste OK, um die Wiedergabe der Diashow zu starten.
	- » Die Diashow wird gestartet und bis zum Ende des Fotoordners oder des Albums fortgesetzt.
	- » Die Musikwiedergabe wird bis zum Ende der Disc fortgesetzt.
	- Drücken Sie die Taste ■. um die Diashow anzuhalten.
	- Drücken Sie die Taste erneut, um die Musikwiedergabe anzuhalten.

# Wiedergabe von einem USB-Gerät

Dieses Gerät ist für die Wiedergabe/Anzeige von MP3-, WMA-, DivX (Ultra)- oder JPEG-Dateien auf folgenden USB-Geräten geeignet:

- Digitalkameras, die den PTP-Standard unterstützen
- Flashlaufwerke
- Speicherkartenlesegeräte
- Festplatten (externe Stromversorgung erforderlich)

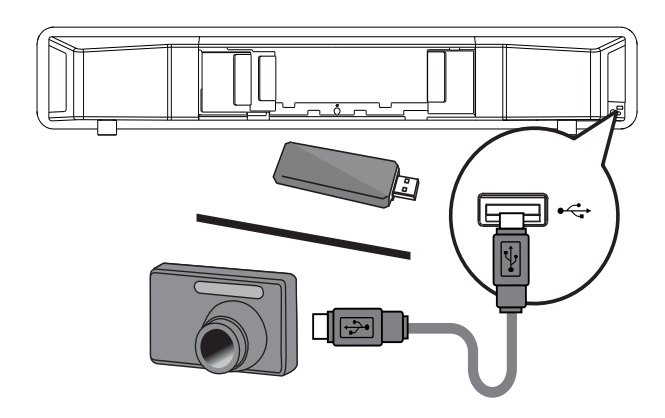

- 1 Schließen Sie ein USB-Gerät an die -Buchse (USB) an.
- 2 Drücken Sie die Taste USB. » Das Inhaltsmenü wird angezeigt.
- 3 Wählen Sie eine Datei für die Wiedergabe aus, und drücken Sie dann die Taste **II** 
	- » Die Wiedergabe wird gestartet.
	- Drücken Sie zum Beenden der Wiedergabe auf , oder entfernen Sie das USB-Gerät.

#### Hinweis

- Wenn das Gerät nicht an die USB-Buchse passt, verbinden Sie es über ein USB-Verlängerungskabel.
- Wenn Sie einen Mehrfach-USB-Kartenleser bzw. mehrere Geräte anschließen, kann nur auf eine Karte bzw. ein Gerät zugegriffen werden.

# Wiedergabe von tragbarem Media Player

Schließen Sie einfach Ihren tragbaren Media Player (z. B. MP3-Player) an dieses Home Entertainment-System an, um Ihre Musiksammlungen in hervorragender Tonqualität zu hören.

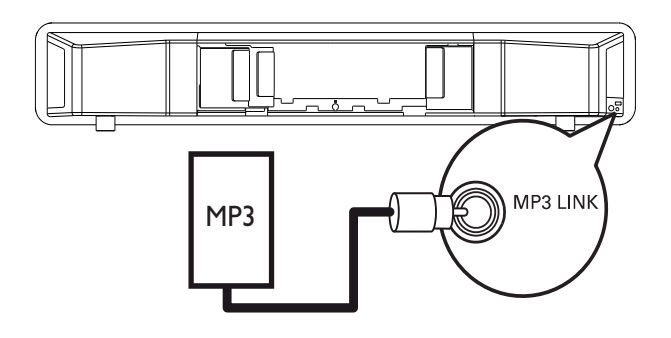

- 1 Verbinden Sie ein 3,5 mm Stereoaudiokabel (nicht im Lieferumfang enthalten) mit der Buchse MP3 LINK am Home Entertainment-System und der Kopfhörerbuchse Ihres tragbaren Media Players.
- 2 Drücken Sie mehrmals auf AUDIO SOURCE, bis "MP3 LINK" angezeigt wird.
- 3 Starten Sie die Wiedergabe auf Ihrem tragbaren Media Player.
	- Drücken Sie auf Ihrem tragbaren Media Player die Taste STOP, um die Wiedergabe anzuhalten.

#### Hinweis

- Die Wiedergabesteuerung ist nur über den tragbaren Media Player möglich.
- Beenden Sie die Wiedergabe des tragbaren Media Players, bevor Sie auf ein anderes Medium bzw. eine andere Wiedergabequelle umschalten.

# Wiedergabe von einem iPod

Sie benötigen eine iPod-Dockingstation (optionales Zubehör – nicht im Lieferumfang enthalten), um Musik von Ihrem iPod auf dem Home Entertainment-System wiederzugeben. Liste der unterstützten iPods:

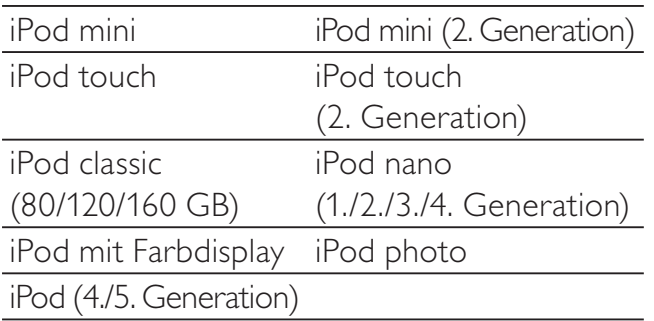

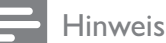

• Die neuesten Aktualisierungen der unterstützten iPod-Produkte finden Sie auf der Website von Philips.

## Vorbereiten der Dockingstation

Wenn der iPod nicht in die Dockingstation passt, stellen Sie die Halterung entsprechend ein (siehe Abbildung unten).

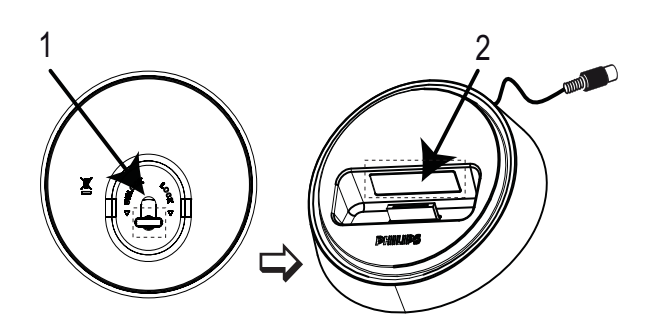

- 1 Drehen Sie die Verriegelung an der Unterseite der Dockingstation gegen den Uhrzeigersinn, um die anpassbare Halterung zu lösen.
- 2 Stellen Sie die Halterung auf Ihren iPod ein.<br>3 Drehen Sie die Verriegelung im
- Drehen Sie die Verriegelung im Uhrzeigersinn, um die Halterung in dieser Position zu fixieren.

## Vornehmen von Einstellungen während der iPod-Musikwiedergabe

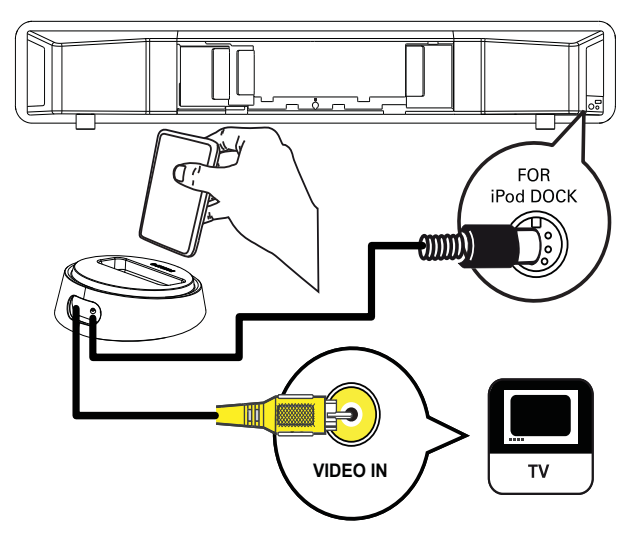

- 1 Schließen Sie die Dockingstation an die Buchse FOR iPod DOCK des Home Entertainment-Systems an.
- 2 Schließen Sie den iPod an die Docking-Station an, und schalten Sie ihn ein.
- 3 Drücken Sie die Taste iPod DOCK.
	- Es könnte etwas länger dauern, bis die Kompatibilität bestimmter iPod-Modelle authentifiziert ist.
- 4 Starten Sie die Wiedergabe auf dem iPod.
	- Verbinden Sie ein Videokabel mit der Dockingstation und Ihrem Fernsehgerät, um Videos über Ihren iPod wiederzugeben. Prüfen Sie, ob auf dem iPod die Einstellung TV ON (TV EIN) aktiviert ist.
- $5$  Verwenden Sie die Fernbedienung für die Musikwiedergabe.

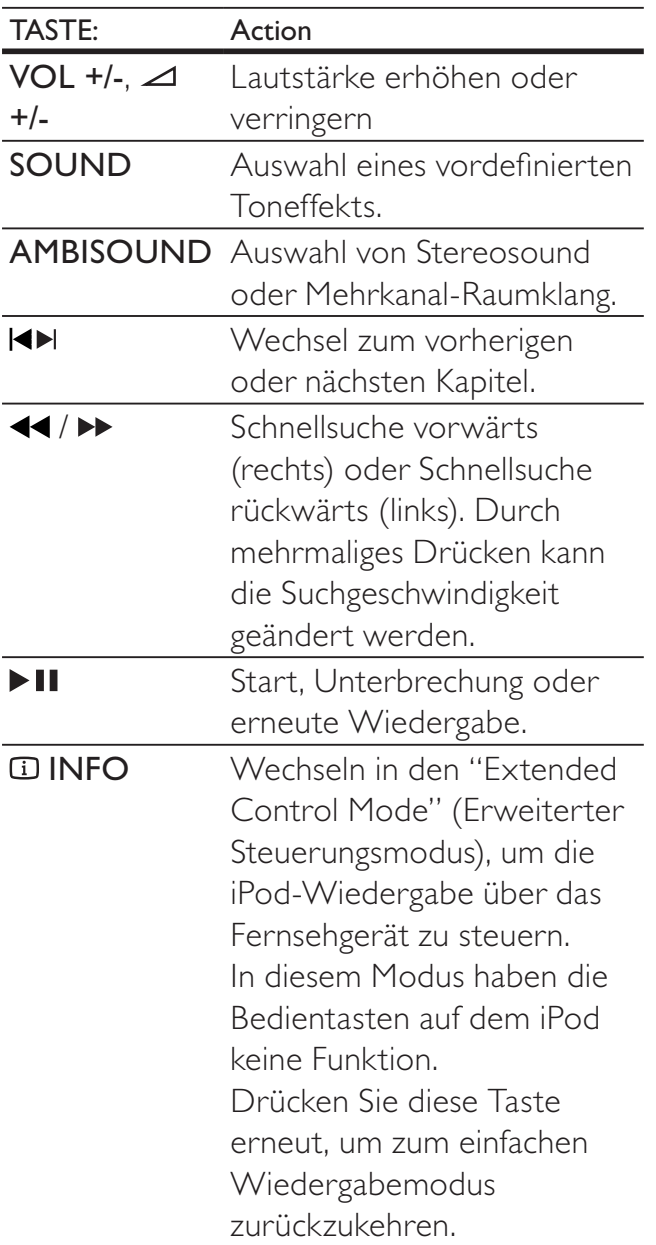

#### Hinweis

- Während Sie sich im iPod-Modus befinden, wird der Akku des iPod aufgeladen.
- Im "Extended Control Mode" (Erweiterter Steuerungsmodus) ist die Steuerung der iPod-Wiedergabe nur über den Bildschirm auf dem Fernsehgerät unter Verwendung der Navigationstasten auf der Fernbedienung möglich.

# Radiowiedergabe

Prüfen Sie, ob die UKW-Antenne an das Home Entertainment-System angeschlossen wurde. Ist dies nicht der Fall, schließen Sie die mitgelieferte UKW-Antenne an die **FM75**  $\Omega$ -Buchse an, und befestigen Sie das Ende an der Wand.

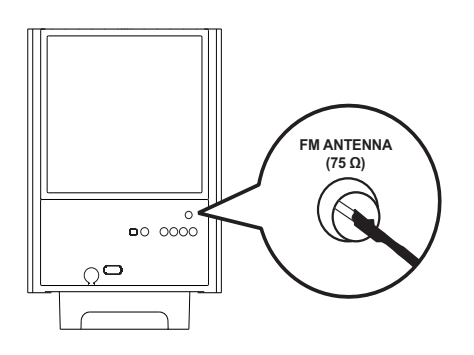

# Tipp

- Positionieren Sie die Antenne nicht in der Nähe eines Fernsehgeräts oder einer anderen Strahlungsquelle, um den bestmöglichen Empfang zu gewährleisten.
- Schließen Sie für einen besseren UKW-Stereoempfang eine externe UKW-Antenne (nicht im Lieferumfang enthalten) an.

## Erste Tunereinstellung

Folgen Sie den Anweisungen zur Installation der Radiosender, wenn Sie den Radiomodus zum ersten Mal aufrufen.

- 1 Drücken Sie die Taste RADIO.
	- » "AUTO INSTALL ... PRESS PLAY" (Automatische Installation ... PLAY drücken) wird angezeigt.
- 2 Drücken Sie die Taste  $\blacktriangleright$  II.
	- » Alle erkannten Radiosender werden gespeichert.
	- » Sobald dieser Vorgang abgeschlossen ist, wird der erste gespeicherte Radiosender eingestellt.
	- Um die automatische Sendereinstellung abzubrechen, drücken Sie .

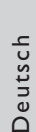

#### Hinweis

- In diesem Home Entertainment-System können bis zu 40 Radiosender gespeichert werden.
- Wird die automatische Installation nicht aktiviert oder werden weniger als fünf Radiosender gespeichert, werden Sie aufgefordert, die UKW-Antenne zu überprüfen.

### Radiosender empfangen

- 1 Drücken Sie die Taste RADIO.
- 2 Verwenden Sie die Fernbedienung, um die Wiedergabe zu steuern.

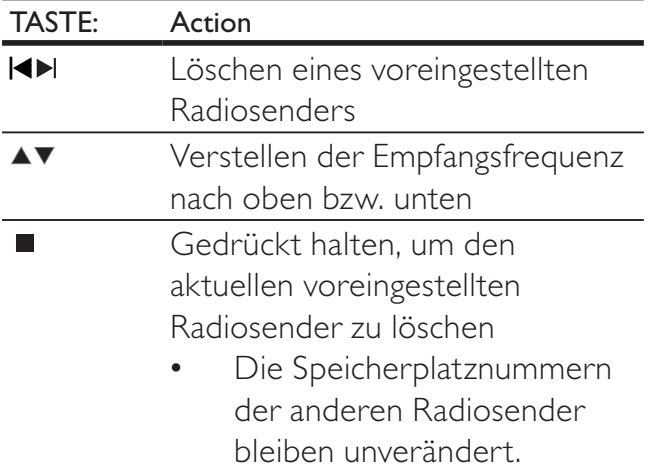

### Tipp

• Drücken Sie auf AUDIO SYNC, um zwischen UKW Stereo und UKW Mono zu wechseln.

#### Hinweis

• Wenn der UKW-Radiosender RDS-Daten (Radio Data System) sendet, wird der Name des Radiosenders angezeigt.

### Neuinstallation aller Radiosender

- 1 Drücken Sie die Taste RADIO.
- 2 Halten Sie die Taste PROGRAM mindestens 5 Sekunden lang gedrückt.
	- » Alle zuvor gespeicherten Radiosender werden überschrieben.

#### Hinweis

• Überprüfen Sie die Antenne, wenn während der Senderinstallation kein Signal empfangen wird oder weniger als fünf Sender erkannt werden.

### Suchen und Speichern einzelner Radiosender

- 1 Drücken Sie die Taste RADIO.
- 2 Drücken Sie die Taste  $\leftrightarrow$ 
	- » Die Suche wird gestartet, bis ein Radiosender gefunden wird.
- **3** Wiederholen Sie Schritt 2, bis Sie den Sender gefunden haben, den Sie speichern möchten.
	- Drücken Sie zur Feineinstellung der Senderfrequenz auf  $\blacktriangle$  /  $\blacktriangledown$ .
- 4 Drücken Sie die Taste PROGRAM.
	- » Die Nummer des voreingestellten Senders blinkt.
	- » Wird nach dem oben beschriebenen Schritt mehr als 20 Sekunden lang keine Aktion ausgeführt, wird der Einstellungsmodus beendet.
- $5$  Drücken Sie  $\blacktriangleleft$  / $\blacktriangleright$ l (oder die Zifferntasten) um eine Speicherplatznummer auszuwählen.
- 6 Drücken Sie zur Bestätigung die Taste PROGRAM.

# 6 Anpassen von **Toneinstellungen**

# Einstellen der Lautstärke

- 1 Drücken Sie VOL +/-, um die Lautstärke zu verringern/zu erhöhen.
	- Drücken Sie · Kww. um die Stummschaltung zu aktivieren.
	- Um den Ton wieder einzuschalten, drücken Sie erneut die Taste  $\mathbf{\mathbf{\mathfrak{C}}}$ , oder drücken Sie auf VOL +.

# Anpassen von Bass/Höhen

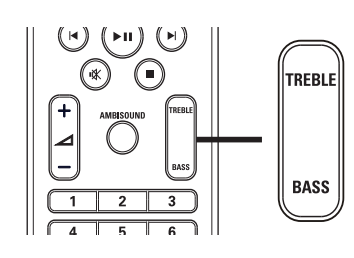

- 
- 1 Drücken Sie auf TREBLE oder BASS.<br>2 Drücken Sie innerhalb von 5 Sekunde
	- 2 Drücken Sie innerhalb von 5 Sekunden erneut auf  $\angle$  +/- (VOL +/-), um den Pegel für niedrige Töne (BASS) (Bass) oder hohe Töne (TREBLE) (Höhen) einzustellen.

# Auswählen von Ambisound

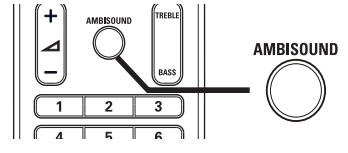

1 Drücken Sie mehrmals die Taste AMBISOUND, um den Soundeffekt auszuwählen, der am besten zur wiedergegebenen Musik oder zum wiedergegebenen Video passt.

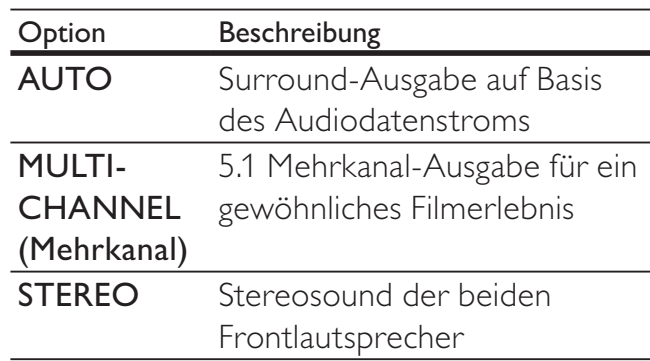

# Auswählen eines vordefinierten Soundeffekts

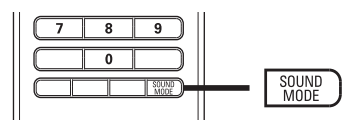

1 Drücken Sie mehrmals SOUND MODE, , um den Soundeffekt auszuwählen, der am besten zur wiedergegebenen Musik oder zum wiedergegebenen Video passt.

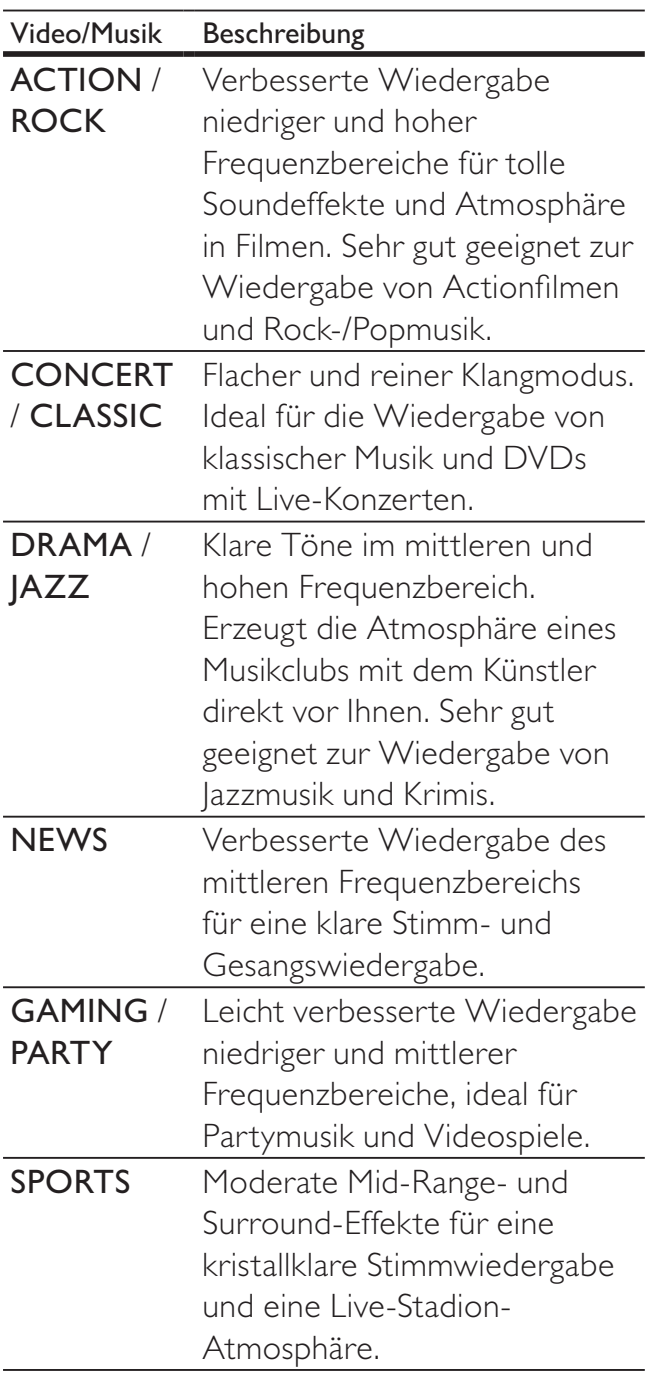

# 7 Anpassen der Einstellungen

Sie können die verschiedenen Einstellungen individuell anpassen. Befolgen Sie die folgenden Anweisungen, um durch die Einrichtungsmenüs zu navigieren.

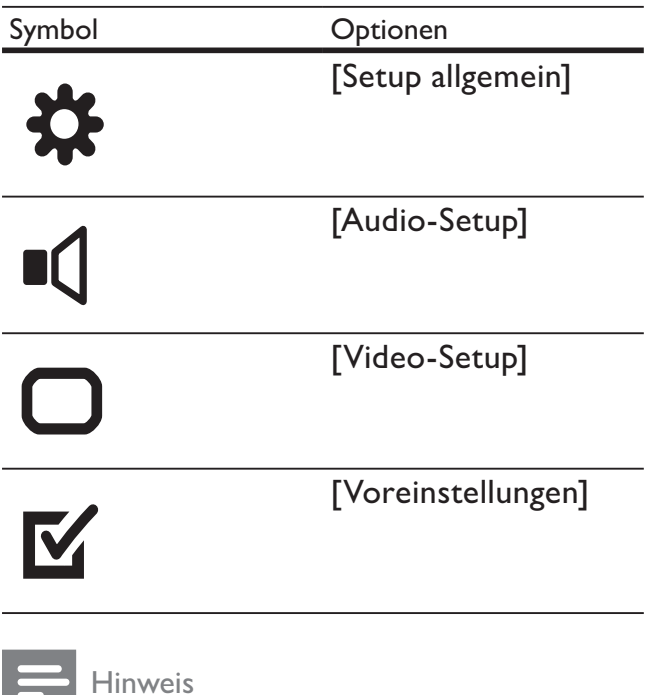

• Wenn die Setup-Option ausgegraut ist, bedeutet dies, dass die Einstellung momentan nicht geändert werden kann.

# Allgemeine Einstellungen

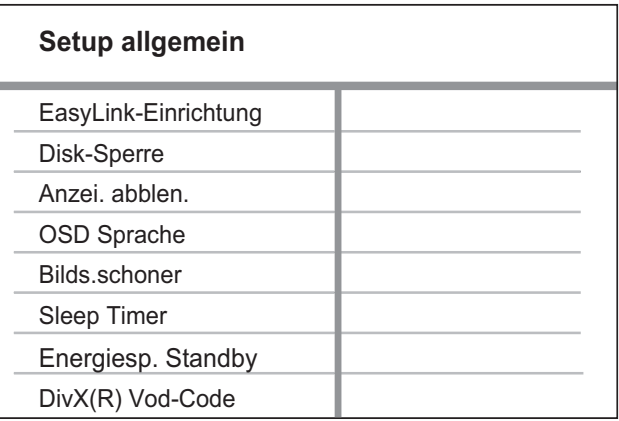

- 1 Drücken Sie die Taste **Example** 
	- » Das Menü [Setup allgemein] wird angezeigt.
- 2 Drücken Sie die Taste  $\blacktriangleright$ .<br>3 Wählen Sie eine Option
- Wählen Sie eine Option aus, und drücken Sie die Taste OK.

4 Wählen Sie eine Einstellung, und drücken Sie dann OK.

- Um zum vorherigen Menü zurückzukehren, drücken Sie die Taste **DBACK**.
- Um das Menü zu verlassen, drücken Sie die Taste SETUP.

#### Hinweis

• Erläuterungen zu den obigen Optionen finden Sie auf den nachfolgenden Seiten.

### [EasyLink-Einrichtung]

Wenn dieses Home Entertainment-System an ein HDMI-CEC-kompatibles Fernsehgerät bzw. an HDMI-CEC-kompatible Geräte angeschlossen ist, können alle angeschlossenen Geräte die folgenden Befehle gleichzeitig ausführen:

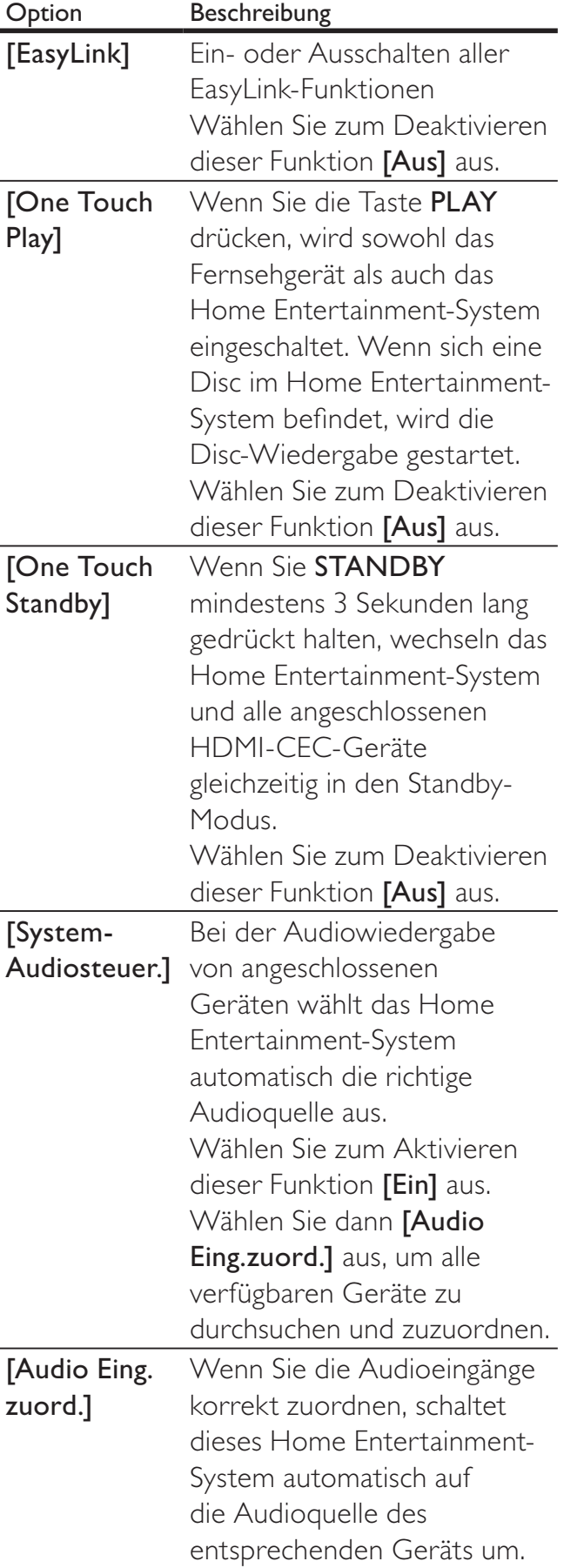

#### Hinweis

- Sie müssen die HDMI CEC-Funktion dieser Geräte einschalten, bevor Sie EasyLink nutzen können. Detaillierte Informationen finden Sie in den Bedienungsanleitungen der entsprechenden Geräte.
- Philips kann eine vollständige Kompatibilität mit allen HDMI CEC-kompatiblen Geräten nicht garantieren.

## [Disk-Sperre]

Festlegen von Wiedergabebeschränkungen für bestimmte Discs. Bevor Sie beginnen, legen Sie die Disc in das Disc-Fach ein (es können maximal 40 Discs gesperrt werden).

- [Sperren] Einschränken des Zugriffs auf die aktuelle Disc. Sobald diese Funktion aktiviert ist, wird zum Entsperren und Abspielen der Disc ein Passwort benötigt.
- **[Freigeben]** Wiedergabe aller Discs.

## Tipp

• Sie können das Passwort festlegen und ändern (siehe "Anpassen von Einstellungen" > "Voreinstellungen" > [Passwort]).

## [Anzei. abblen.]

Anpassen der Helligkeit des Anzeigefelds am Home Entertainment-System.

- [100%] Normale Helligkeit
- [70%] Mittlere Helligkeit
- $[40\%]$  Geringste Helligkeit

### [OSD Sprache]

Auswählen der standardmäßigen Sprache des Bildschirmmenüs.

#### [Bilds.schoner]

Aktivieren bzw. Deaktivieren des Bildschirmschonermodus. Dadurch wird der Bildschirm des Fernsehgeräts vor Schäden geschützt, die durch zu lange Standbilder entstehen können.

- [Ein] Einstellen des Bildschirmschoners auf eine Aktivierung nach 15-minütiger Inaktivität (z. B. im Pause- oder Stoppmodus)
- [Aus] Deaktivieren des Bildschirmschonermodus.

#### [Sleep Timer]

Automatisches Umschalten in den Standby-Modus nach Ablauf einer zuvor eingestellten Zeitspanne.

- [15 min.], [30 min.], [45 min.], [60 min.] – Auswählen der Zeitspanne, bis zu der das Home Entertainment-System in den Standby-Modus umschaltet.
- [Aus] Deaktivieren des Sleep Timer-Modus.

#### [Energiesp. Standby]

Aktivieren bzw. Deaktivieren des energiesparenden Standby-Modus Reduziert den Stromverbrauch im Standby-Modus.

- [Ein] energiesparender Standby-Modus
- $[Aus]$  normaler Standby-Modus

#### [DivX(R) Vod-Code]

Anzeigen des DivX®-Registrierungscodes.

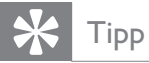

• Geben Sie den DivX-Registrierungscode dieses Home Entertainment-Systems ein, wenn Sie unter www.divx.com/vod ein Video ausleihen oder kaufen. Die über den DivX® VOD-Service (Video On Demand) ausgeliehenen oder gekauften DivX-Videos können nur auf dem dafür registrierten Gerät wiedergegeben werden.

# Audioeinstellungen

#### **Audio-Setup**

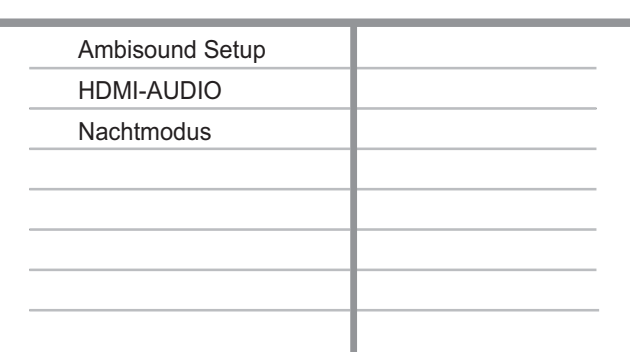

- 1 Drücken Sie die Taste **E SETUP**. » [Setup allgemein] wird angezeigt.
- $2$  Drücken Sie  $\blacktriangledown$ , um [Audio-Setup] auszuwählen, und drücken Sie dann  $\blacktriangleright$ .
- $3$  Wählen Sie eine Option aus, und drücken Sie die Taste OK.
- 4 Wählen Sie eine Einstellung, und drücken Sie dann OK.
	- Um zum vorherigen Menü zurückzukehren, drücken Sie die Taste DBACK.
	- Um das Menü zu verlassen, drücken Sie die Taste **ED SETUP**.

#### Hinweis

• Erläuterungen zu den obigen Optionen finden Sie auf den nachfolgenden Seiten.

#### [Ambisound Setup]

Optimieren von Ambisound für den gewählten Aufbau des Home Entertainment-Systems (siehe "Erste Schritte" > "Starten der Ambisound-Einrichtung").

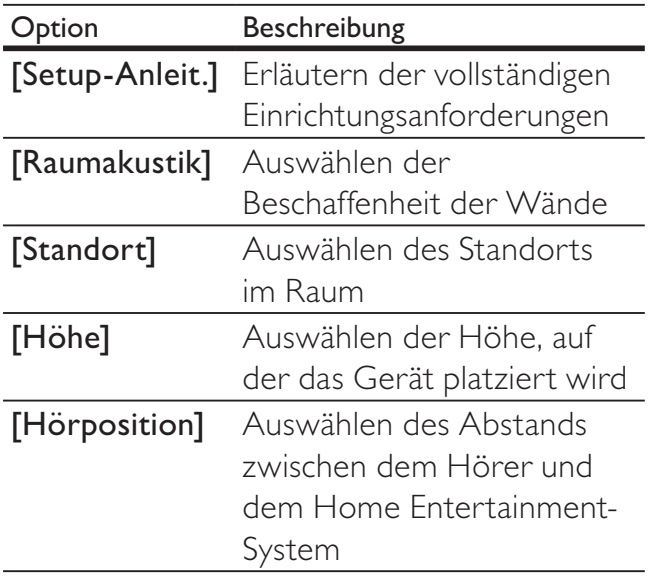

#### [HDMI-AUDIO]

Auswählen der Einstellung für die HDMI-Audiowiedergabe, wenn Sie Home Entertainment-System und Fernsehgerät mit einem HDMI-Kabel verbinden.

- [Ein] Audiowiedergabe über Fernsehgerät und Lautsprechersystem. Wenn das Audioformat auf der Disc nicht unterstützt wird, erfolgt ein Downmix für Zweikanal-Ausgabe (lineares PCM-Audio).
- [Aus] Deaktivieren der Audioausgabe über das Fernsehgerät. Die Tonausgabe erfolgt nur über das Lautsprechersystem.

#### [Nachtmodus]

Reduzieren lauter Geräusche und Verstärken leiser Geräusche für die Wiedergabe der DVDs bei geringer Lautstärke, damit niemand anderes gestört wird.

- [Ein] Leise Wiedergabe in der Nacht.
- [Aus] Wiedergabe von Surround-Sound in seiner ganzen Dynamik.

#### Hinweis

• Nur bei Discs möglich, die mit Dolby Digital codiert sind.

# Videoeinstellungen

#### **Video-Setup**

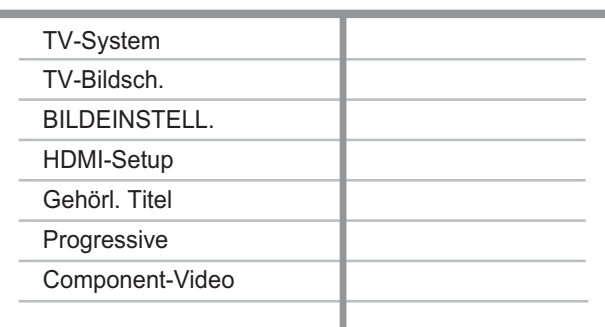

- 1 Drücken Sie die Taste **E SETUP**. » [Setup allgemein] wird angezeigt.
- $2$  Drücken Sie  $\blacktriangledown$ , um [Video-Setup] auszuwählen, und drücken Sie dann  $\blacktriangleright$ .
- $3$  Wählen Sie eine Option aus, und drücken Sie die Taste OK.
- 4 Wählen Sie eine Einstellung, und drücken Sie dann OK.
	- Um zum vorherigen Menü zurückzukehren, drücken Sie die Taste **SACK**.
	- Um das Menü zu verlassen, drücken Sie die Taste SETUP.

#### Hinweis

• Erläuterungen zu den obigen Optionen finden Sie auf den nachfolgenden Seiten.

#### [TV-System]

Ändern dieser Einstellung, wenn das Video nicht ordnungsgemäß angezeigt wird. Diese Einstellung entspricht standardmäßig der gängigen Einstellung für Fernsehgeräte in Ihrem Land.

- [PAL] Für Fernsehgeräte mit PAL-System
- [NTSC] Für Fernsehgeräte mit NTSC-System
- [Multi] Für Fernsehgeräte, die sowohl PAL als auch NTSC verarbeiten können

## [TV-Bildsch.]

Auswahl eines der folgenden Anzeigeformate:

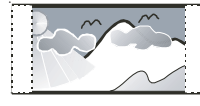

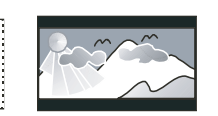

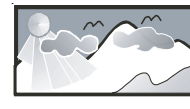

4:3 Pan Scan (PS) 4:3 Letterbox (LB) 16:9 Breitbild

- [4:3 Pan Scan] Für Fernsehgeräte mit 4:3-Bildschirm: Bilddarstellung mit voller Höhe und abgeschnittenen Seiten.
- [4:3 Letterbox] Für Fernsehgeräte mit 4:3-Bildschirm: Breitbildanzeige mit schwarzen Balken am oberen und unteren Bildrand.
- [16:9 Breitbild] Für Breitbild-Fernsehgeräte: Anzeigeformat 16:9.

#### [BILDEINSTELL.]

Auswählen eines vordefinierten Einstellungssatzes für die Bildfarbe bzw. Anpassen der persönlichen Farbeinstellungen.

- [Standard] Ursprüngliche Farbeinstellung.
- [Hell] Betonung lebhafter Farben.
- $[Weich]$  Warme Farben.
- [Persönlich] Individuelles Anpassen der Farbeinstellung. Legen Sie Helligkeit, Kontrast, Schärfe/Farbtöne und Farbsättigung fest, und drücken Sie dann die Taste OK.

#### [HDMI-Setup]

Auswählen der Einstellung für die HDMI-Videowiedergabe, wenn Sie Home Entertainment-System und Fernsehgerät mit einem HDMI-Kabel verbinden.

[Breitbildformat] – Einstellen des Breitbildformats für die Disc-Wiedergabe

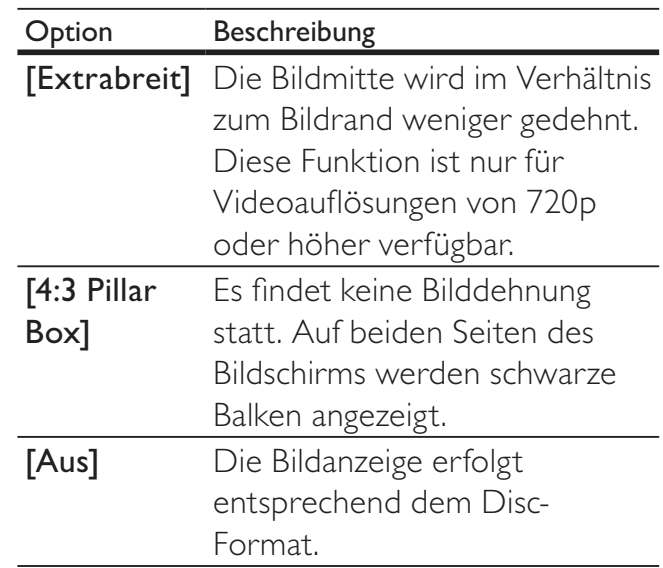

#### Hinweis

- Diese Funktion ist nur verfügbar, wenn Sie für die Einstellung [TV-Bildsch.][16:9 Breitbild] ausgewählt haben.
- [HDMI-Video] Auswählen einer HDMI-Videoauflösung, die mit dem Fernsehgerät kompatibel ist.

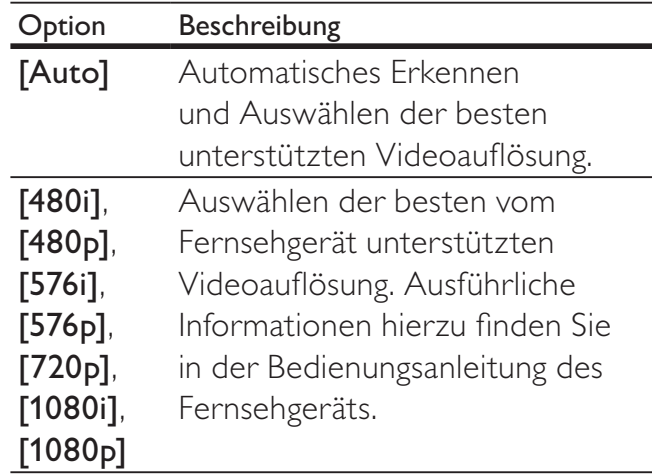

#### Hinweis

• Wenn die Einstellung nicht mit dem Fernsehgerät kompatibel ist, wird ein leerer Bildschirm angezeigt. Warten Sie 15 Sekunden lang auf die automatische Wiederherstellung, oder drücken Sie mehrmals HDMI, bis das Bild angezeigt wird.

#### [Ut Gehörlose]

Aktivieren bzw. Deaktivieren der Anzeige von Untertiteln.

- **[Ein]** Anzeigen der Soundeffekte in Untertiteln. Nur bei Discs mit optional zuschaltbaren Untertiteln und bei Unterstützung dieser Funktion durch das Fernsehgerät.
- [Aus] Deaktivieren der Anzeige von Untertiteln.

#### [Progressive]

Wenn das Fernsehgerät Progressive Scan unterstützt, können Sie den Progressive Scan-Modus zur Optimierung der Bildqualität aktivieren. Eine Videoverbindung über Component-Video ist erforderlich.

- [Ein] Aktiveren des Progressive Scan-Modus
- [Aus] Deaktivieren des Progressive Scan-Modus

## Tipp

• Eine detaillierte Beschreibung finden Sie unter "Erste Schritte > Aktivieren von Progressive Scan").

#### Hinweis

• Diese Funktion ist nur verfügbar, wenn Sie für die Einstellung [Component-Video][YUV] ausgewählt haben.

### [Component-Video]

Auswählen des passenden

Videoausgangsformats für die Verbindung zwischen dem Home Entertainment-System und dem Fernsehgerät

- [YUV] Component-Video-Verbindung.
- [RGB] Scart-Verbindung.

# Bevorzugte Einstellungen

Hinweis

Sie müssen die Wiedergabe der Disc beenden, bevor Sie auf [Voreinstellungen] zugreifen können.

#### **Voreinstellungen** Audio Untertitel Disk-Menü Ki.sicherung PBC MP3-/JPEG-Display Passwort DivX-U.-Titel  $\overline{\phantom{a}}$

- 1 Drücken Sie die Taste **E SETUP**. » [Setup allgemein] wird angezeigt.
- $2$  Drücken Sie  $\blacktriangledown$ , um [Voreinstellungen] auszuwählen, und drücken Sie dann  $\blacktriangleright$ .
- $3$  Wählen Sie eine Option aus, und drücken Sie die Taste OK.
- 4 Wählen Sie eine Einstellung, und drücken Sie dann OK.
	- Um zum vorherigen Menü zurückzukehren, drücken Sie die Taste DBACK.
	- Um das Menü zu verlassen, drücken Sie die Taste **ED SETUP**.

#### Hinweis

• Erläuterungen zu den obigen Optionen finden Sie auf den nachfolgenden Seiten.

### [Audio]

Auswählen der Standard-Audiosprache bei der Disc-Wiedergabe.

## [Untertitel]

Auswählen der Standard-Untertitelsprache bei der Disc-Wiedergabe.

## [Disk-Menü]

Auswählen der Sprache für das Disc-Menü.

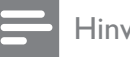

Hinweis

- Wenn die ausgewählte Sprache auf der Disc nicht verfügbar ist, wird die Standardsprache der Disc verwendet.
- Bei manchen Discs können Untertitel- und Audiosprache nur über das Disc-Menü geändert werden.
- Wählen Sie zum Auswählen von Sprachen, die nicht im Menü aufgeführt sind, die Option [Sonst] aus. Sehen Sie dann in die Liste der Sprachcodes auf der Rückseite dieses Benutzerhandbuchs nach, und geben Sie den entsprechenden vierstelligen Sprachcode ein.

## [Ki.sicherung]

Einschränken des Zugriffs auf Discs, die für Kinder nicht geeignet sind. Diese Discs müssen mit Altersfreigaben aufgenommen werden.

1) Drücken Sie auf OK.

2) Geben Sie die gewünschte Sicherungsstufe ein, und drücken Sie dann auf OK.

3) Geben Sie anhand der Zifferntasten das Passwort ein.

### Hinweis

- Bei Discs, die Altersfreigaben über dem von Ihnen unter [Ki.sicherung] festgelegten Wert aufweisen, ist für die Wiedergabe ein Passwort erforderlich.
- Die Einstufung ist länderabhängig. Um die Wiedergabe aller Discs zuzulassen, wählen Sie "8".
- Auf manchen Discs sind zwar Altersfreigaben aufgedruckt, sie wurden aber nicht damit aufgenommen. Bei solchen Discs können Sie diese Funktion nicht verwenden.

# Tipp

• Sie können das Passwort festlegen und ändern (siehe "Bevorzugte Einstellungen" > [Passwort]).

## [PBC]

Aktivieren bzw. Deaktivieren des Inhaltsmenüs bei VCDs/SVCDs mit PBC-Funktion (Wiedergabesteuerung).

- $[Ein]$  Anzeigen des Indexmenüs, nachdem eine Disc eingelegt wurde.
- $[Aus] Überspringen des Menüs und$ Starten der Wiedergabe ab dem ersten Titel.

## [MP3-/JPEG-Display]

Auswählen des Ordners oder Anzeige aller Dateien.

- [Ordner anzeigen] Anzeigen der Ordner mit MP3-/WMA-Dateien.
- [Dateien anzeigen] Anzeigen aller Dateien.

### [Passwort]

Einrichten oder Ändern des Passworts für gesperrte und geschützte Discs.

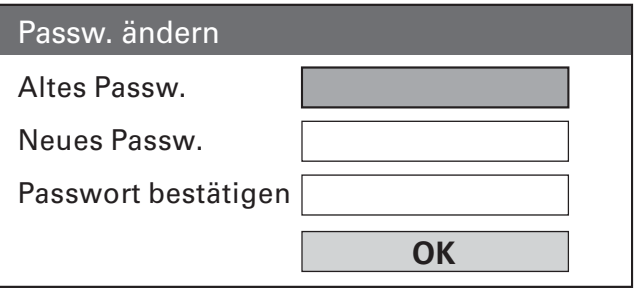

- 1) Geben Sie anhand der Zifferntasten
- "136900" oder das zuletzt festgelegte
- Passwort in das Feld [Altes Passw.] ein.
- 2) Geben Sie das neue Passwort in das Feld [Neues Passw.] ein.
- 3) Geben Sie das neue Passwort erneut in das Feld [Passwort bestätigen] ein.

4) Drücken Sie die Taste OK, um das Menü zu verlassen.

#### Hinweis

• Wenn Sie Ihr Passwort vergessen haben, geben Sie "136900" ein, bevor Sie ein neues Passwort festlegen.

#### [DivX-U.-Titel]

Auswählen eines Zeichensatzes, der DivX-Untertitel unterstützt.

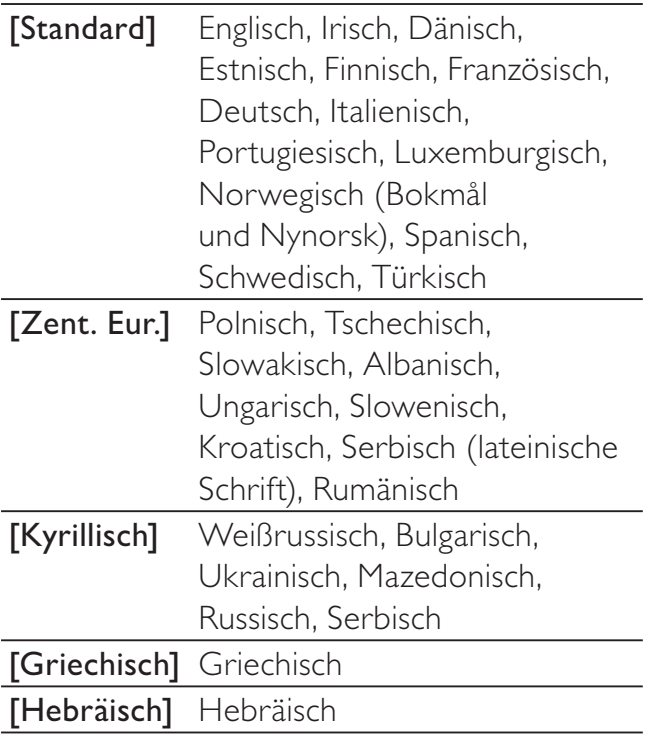

#### Hinweis

• Stellen Sie sicher, dass die Untertiteldatei exakt den gleichen Namen hat wie die Filmdatei. Wenn beispielsweise der Dateiname des Films "Movie.avi" lautet, müssen Sie die Textdatei "Movie.sub" oder "Movie.srt" nennen.

#### [Versionsinfo]

Anzeigen der Softwareversion dieses Home Entertainment-Systems.

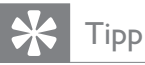

• Diese Informationen sind erforderlich, wenn Sie ermitteln möchten, ob auf der Website von Philips eine neuere Software-Version zur Verfügung steht, die Sie herunterladen und auf dem Home Entertainment-System installieren können.

#### [Grundeinst.]

Zurücksetzen aller Einstellungen des Home Entertainment-Systems auf die Werkseinstellungen. Ausnahme: Einstellungen für [Disk-Sperre] , [Passwort] und [Ki. sicherung] .

# 8 Zusätzliche Informationen

# Aktualisieren der Software

Um vorhandene Aktualisierungen zu ermitteln, können Sie die aktuelle Software-Version dieses Home Entertainment-Systems mit der aktuellen Software (falls verfügbar) auf der Website von Philips vergleichen.

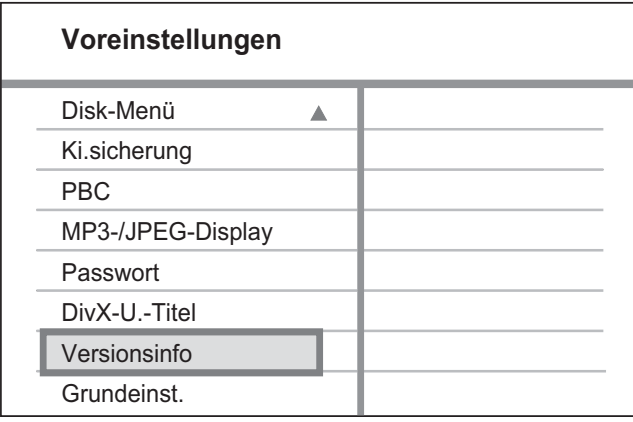

- 1 Drücken Sie die Taste **E SETUP**.
- 2 Wählen Sie [Voreinstellungen] > [Versionsinfo], und drücken Sie dann die Taste OK.
- 3 Notieren Sie sich die Versionsnummer. und drücken Sie dann **E SETUP**, um das Menü zu verlassen.
- 4 Gehen Sie zu www.philips.com/support, um zu überprüfen, ob eine neue Softwareversion für dieses Home Entertainment-System verfügbar ist.
- $5$  Wenn die aktuelle Softwareversion höher ist als die Softwareversion des Home Entertainment-Systems, laden Sie diese Version herunter, und speichern Sie sie auf einer CD-R oder einem USB-Flashlaufwerk.
- 6 Legen Sie die CD-R in das Home Entertainment-System ein, oder schließen Sie das USB-Flashlaufwerk an das Gerät an.
- 7 Drücken Sie auf DISC oder USB, und befolgen Sie die Anweisungen auf dem Bildschirm des Fernsehgeräts, um den Aktualisierungsvorgang zu bestätigen.
	- » Nach Abschluss der Softwareaktualisierung wechselt das Home Entertainment-System automatisch in den Standby-Modus.

#### Hinweis

- Während des Aktualisierungsvorgangs darf die CD-R bzw. das USB-Gerät nicht entfernt werden.
- 8 Um das System neu zu starten, ziehen Sie das Netzkabel, und warten Sie einige Sekunden lang, bis Sie das Kabel wieder einstecken.

# Pflege

### Achtung

• Verwenden Sie keine Lösungsmittel wie Benzol, Verdünner, handelsübliche Reiniger oder Antistatiksprays für herkömmliche Discs.

#### Reinigen von Discs

Wischen Sie die Disc von der Mitte zum Rand hin mit einem Reinigungstuch aus Mikrofaser in geraden Bewegungen ab.

#### Reinigen des Hauptgerätebildschirms

Reinigen Sie die Bildschirmoberfläche mit einem Reinigungstuch aus Mikrofaser.

Deutsch Deutsch

# 9 Technische Daten

#### Hinweis

• Technische Daten und Design können ohne vorherige Ankündigung geändert werden.

#### Wiedergabemedien

• DVD-Video, DVD+R/+RW, DVD-R/-RW, DVD+R DL, CD-R/CD-RW, Audio-CD, Video-CD/SVCD, Picture CD, MP3-CD, WMA-CD, DivX-CD, USB-Flash-Laufwerk

#### Verstärker

- Gesamtausgangsleistung: 600 W RMS
- Frequenzgang: 30 Hz ~ 20 kHz/±3 dB
- Signal-/Rauschverhältnis: > 65 dB (CCIR)
- Eingangsempfindlichkeit:
	- SCART: 100 mV
	- AUX1/2/3: 250 mV
	- MP3 LINK: 100 mV

#### **Disc**

- Lasertyp: Halbleiter
- Disc-Durchmesser: 12 cm/8 cm
- Videodecodierung: MPEG1/MPEG2/ DivX/DivX Ultra
- Video-DAC: 12 Bit/108 MHz
- Signalsystem: PAL/NTSC
- Video-Signal-/Rauschverhältnis: 56 dB
- Audio-DAC: 24 Bit/96 kHz
- Frequenzgang:
	- $\bullet$  4 Hz bis 20 kHz (44,1 kHz)
	- 4 Hz bis 22 kHz (48 kHz)
	- 4 Hz bis 44 kHz (96 kHz)
- PCM: IEC 60958
- Dolby Digital: IEC 60958, IEC 61937
- DTS: IEC 60958, IEC 61937

#### Radio

- Empfangsbereich: UKW 87,5 bis 108 MHz (50 kHz)
- 26 dB Geräuschdämpfung: UKW 22 dBf
- Zwischenfrequenzunterdrückung: UKW 60 dB
- Signal-/Rauschverhältnis: UKW, 60 dB
- Klirrfaktor: UKW 3 %
- Frequenzgang: UKW 180 Hz bis 10 kHz / ±6 dB
- Stereotrennung: UKW 26 dB (1 kHz)
- Stereoschwelle: UKW 29 dB

#### USB

- Kompatibilität: Hi-Speed-USB (2.0)
- Unterstützte Klassen: UMS (USB Mass Storage Class) (USB Massenspeichergerät)
- Dateisystem: FAT12, FAT16, FAT32

#### Hauptgerät

- Abmessungen ( $B \times H \times T$ ): 958  $\times$  163  $\times$ 141 (mm)
- Gewicht: 7 kg
- Center-Lautsprecher:
	- Lautsprecherimpedanz: 8 Ohm
	- Lautsprechertreiber:  $2 \times 63,5$  mm Woofer + 19 mm Tweeter
	- Frequenzgang: 120 Hz bis 20 kHz
- Linke/rechte Surround-Lautsprecher:
	- Lautsprecherimpedanz: 8 Ohm
	- Lautsprechertreiber:  $4 \times 63,5$  mm Full-Range-Woofer
	- Frequenzgang: 120 Hz bis 20 kHz

#### Stromversorgung (Subwoofer)

- Stromversorgung: 220-240 V; ~50 Hz
- Stromverbrauch: 150 W
- Standby-Stromverbrauch:
	- Normal:  $<$  3 W
	- Energiesparmodus: < 0,3 W
- System: Bassreflexsystem
- Impedanz: 4 Ohm
	- Lautsprechertreiber: 165 mm Woofer
- Frequenzgang: 30 Hz bis 120 Hz
	- Abmessungen  $(B \times H \times T)$ : 295  $\times$ 440 x 295 (mm)
	- Gewicht: 10 kg

#### Laserspezifikation

- Typ: Halbleiterlaser GaAIAs (CD)
- Wellenlänge: 645 bis 660 nm (DVD), 770 bis 800 nm (CD)
- Ausgangsleistung: 6 mW (DVD), 7 mW (VCD/CD)
- Strahlendivergenz: 60 Grad

# Deutsch Deutsch

# 10 Fehlerbehebung

# Warnung

• Stromschlaggefahr! Öffnen Sie auf keinen Fall das Gehäuse des Geräts.

Bei eigenhändigen Reparaturversuchen verfällt die Garantie.

Wenn Sie bei der Verwendung dieses Geräts Probleme feststellen, prüfen Sie bitte die folgenden Punkte, bevor Sie Serviceleistungen anfordern. Wenn das Problem weiter besteht, registrieren Sie Ihr Produkt, und holen Sie sich Unterstützung unter www.philips.com/welcome.

Wenn Sie Philips kontaktieren, werden Sie nach der Modell- und Seriennummer Ihres Geräts gefragt. Sie finden die Modell- und Seriennummer auf der Rück- oder Unterseite des Geräts. Notieren Sie die Nummern: Modell-Nr. Serien-Nr.

# Hauptgerät

#### Die Tasten auf dem Gerät funktionieren nicht.

• Trennen Sie das Gerät einige Minuten lang von der Stromversorgung, und schließen Sie es dann wieder an.

# Bild

### Kein Bild zu sehen.

- Hinweise zur Auswahl des richtigen Videoeingangskanals finden Sie in der Bedienungsanleitung des Fernsehgeräts. Wechseln Sie den Fernsehkanal, bis der DVD-Bildschirm angezeigt wird.
- Drücken Sie die Taste DISC.
- Wenn Sie die Einstellung [TV-Bildsch.] geändert haben, wechseln Sie in den Standardmodus: 1) Drücken Sie auf  $\triangle$ , um das Disc-Fach zu öffnen. 2) Drücken Sie die Taste <. 3) Drücken Sie die Taste SUBTITLE.

# Kein Bild über die HDMI-Verbindung

- Überprüfen Sie das HDMI-Kabel auf Fehler. Ersetzen Sie das HDMI-Kabel.
- Tritt dies beim Ändern der HDMI-Videoauflösung auf, drücken Sie mehrmals HDMI, bis das Bild angezeigt wird.

## Sound

## Kein Ton

• Vergewissern Sie sich, dass die Audiokabel angeschlossen sind, und wählen Sie die richtige Eingangsquelle (z. B. AUDIO SOURCE, USB) für das gewünschte Gerät aus.

## Kein Ton über die HDMI-Verbindung.

- Wenn das angeschlossene Gerät nicht HDCP-kompatibel oder nur DVIkompatibel ist, können Sie keinen Ton über eine HDMI-Verbindung übertragen. Verwenden Sie eine analoge oder digitale Audioverbindung.
- Stellen Sie sicher, dass die [HDMI-AUDIO]-Einstellung aktiviert ist.

## Kein Ton bei Fernsehsendungen

• Schließen Sie ein Audiokabel an den am Home Entertainment-System befindlichen AUDIO-Eingang und an den AUDIO-Ausgang am Fernsehgerät an. Drücken Sie dann mehrmals auf AUDIO SOURCE, um die entsprechende Audioeingangsquelle auszuwählen.

## Wiedergabe

#### Keine Wiedergabe von DivX-Videodateien möglich

- Vergewissern Sie sich, dass die DivX-Datei entsprechend dem Home Entertainment-Profil mit dem DivX-Encoder codiert wurde.
- Stellen Sie sicher, dass die DivX-Videodatei vollständig ist.

#### Das Bildformat der Bildschirmanzeige entspricht nicht der Anzeigeeinstellung des Fernsehgeräts.

Das Bildformat ist auf der Disc festgelegt.

#### DivX-Untertitel werden nicht korrekt angezeigt.

- Stellen Sie sicher, dass der Name der Untertiteldatei dem Namen der Filmdatei entspricht.
- Wählen Sie den richtigen Zeichensatz aus. 1) Drücken Sie die Taste **D SETUP**. 2) Wählen Sie [Voreinstellungen] aus, und drücken Sie dann die Taste  $\blacktriangleright$ . 3) Wählen Sie [DivX-U.-Titel] aus, und drücken Sie dann die Taste OK. 4) Wählen Sie den Zeichensatz aus, der die Untertitel unterstützt.

#### Der Inhalt des USB-Flashlaufwerks kann nicht gelesen werden.

- Das Format des USB-Flashlaufwerks ist nicht mit diesem Home Entertainment-System kompatibel.
- Das Laufwerk wurde mit einem anderen Dateisystem formatiert (z. B. NTFS), das von diesem Gerät nicht unterstützt wird.
- Die maximal unterstützte Speichergröße beträgt 160 GB.

Die Video-/Film-/Foto-/Videoclip-Inhalte etc. des iPods werden im "Extended Control Mode" (Erweiterter Steuerungsmodus) nicht angezeigt.

• Video-Browsing wird im "Extended Control Mode" (Erweiterter Steuerungsmodus) nicht unterstützt. Sie können Video-Inhalte nur auf dem iPod selbst durchsuchen.

# 11 Glossar

# B

#### Bildseitenverhältnis

Das Bildseitenverhältnis beschreibt das Verhältnis zwischen der Breite und Höhe eines Fernsehbildschirms. Das Bildseitenverhältnis eines herkömmlichen Fernsehgeräts ist 4:3. HD- und Breitbildfernseher weisen hingegen ein Bildseitenverhältnis von 16:9 auf. Mithilfe des Letter-Box-Formats können Breitbildformate auch auf Bildschirmen mit dem Standardverhältnis von 4:3 wiedergegeben werden.

# D

#### DivX®

Der DivX®-Codec ist eine zum Patent angemeldete MPEG-4-basierte Videotechnologie, die von DivX®, Inc. entwickelt wurde. Dadurch lässt sich unter Beibehaltung höchster visueller Qualität die Dateigröße digitaler Videos reduzieren.

#### Dolby Digital

Ein Surround-Sound-System, entwickelt von Dolby Laboratories, das bis zu sechs digitale Audiokanäle unterstützt (vorne links und rechts, Surround links und rechts, Mitte und Subwoofer).

#### **DTS**

Digital Theatre Systems. Ein Surround-Sound-System für die Bereitstellung von 5.1 diskreten, digitalen Audiokanälen für Unterhaltungselektronik und Software. Das System wurde nicht von Dolby Digital entwickelt.

# H

## **HDCP**

High-Bandwidth Digital Content Protection. Hierbei handelt es sich um eine Spezifikation, die eine sichere Übertragung digitaler Inhalte zwischen unterschiedlichen Geräten gewährleistet (um Urheberrechtsverletzungen zu verhindern).

#### **HDMI**

High-Definition Multimedia Interface (HDMI) ist eine digitale Hochgeschwindigkeitsschnittstelle für die Übertragung von unkomprimierten High Definition-Videosignalen und digitalen Mehrkanal-Audiosignalen. Diese Schnittstelle bietet perfekte Bild- und Tonqualität ganz ohne Rauschen. HDMI ist vollständig rückwärtskompatibel mit DVI. Gemäß dem HDMI-Standard führt das Anschließen an HDMI- oder DVI-Produkte ohne HDCP (High Bandwidth Digital Content Protection) dazu, dass kein Video- oder Audiosignal ausgegeben wird.

# J

## JPEG

Ein äußerst gängiges Format für digitale, statische Bilder. Eine Komprimierungsmethode für unbewegte Bilder, die von der Joint Photographic Expert Group vorgeschlagen wurde und im Verhältnis zur hohen Komprimierungsrate nur eine geringe Verringerung der Bildqualität nach sich zieht. Die Dateien verfügen über die Erweiterung ...jpg" oder ...jpeg".

# M

### MP3

Ein Dateiformat mit einem Audiodatenkompressionssystem. MP3 ist die Abkürzung für Motion Picture Experts Group 1 (oder MPEG-1) Audio Layer 3. Durch die Verwendung des MP3-Formats kann auf einer CD-R oder CD-RW die 10-fache Datenmenge im Vergleich zu einer herkömmlichen CD gespeichert werden.

#### MPEG

Motion Picture Experts Group. Eine Sammlung von Komprimierungsmethoden für digitale Audio- und Videodaten.

# P

## PBC

Playback Control (Wiedergabesteuerung). Ein System, bei dem Sie mit auf der Disc aufgenommenen Bildschirmmenüs durch eine Video CD/Super VCD navigieren können. Wiedergabe- und Suchfunktionen können interaktiv bedient werden.

#### **PCM**

Pulse-Code-Modulation. Ein digitales Audio-Codierungsverfahren.

#### Progressive Scan

Progressive Scan verfügt über eine doppelt so hohe Bildwiederholfrequenz wie ein herkömmliches TV-System. Es bietet eine höhere Bildauflösung und bessere Qualität.

# W

### WMA

Windows Media™ Audio. Bezieht sich auf eine von der Microsoft Corporation entwickelte Audiokomprimierungstechnik. WMA-Daten können mit Windows Media Player Version 9 oder Windows Media Player für Windows XP verschlüsselt werden. Die Dateien sind anhand der Dateierweiterung "WMA" erkennbar.